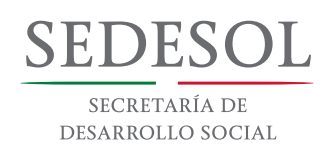

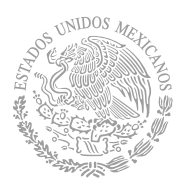

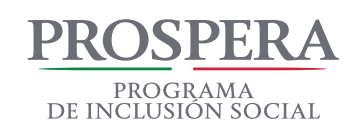

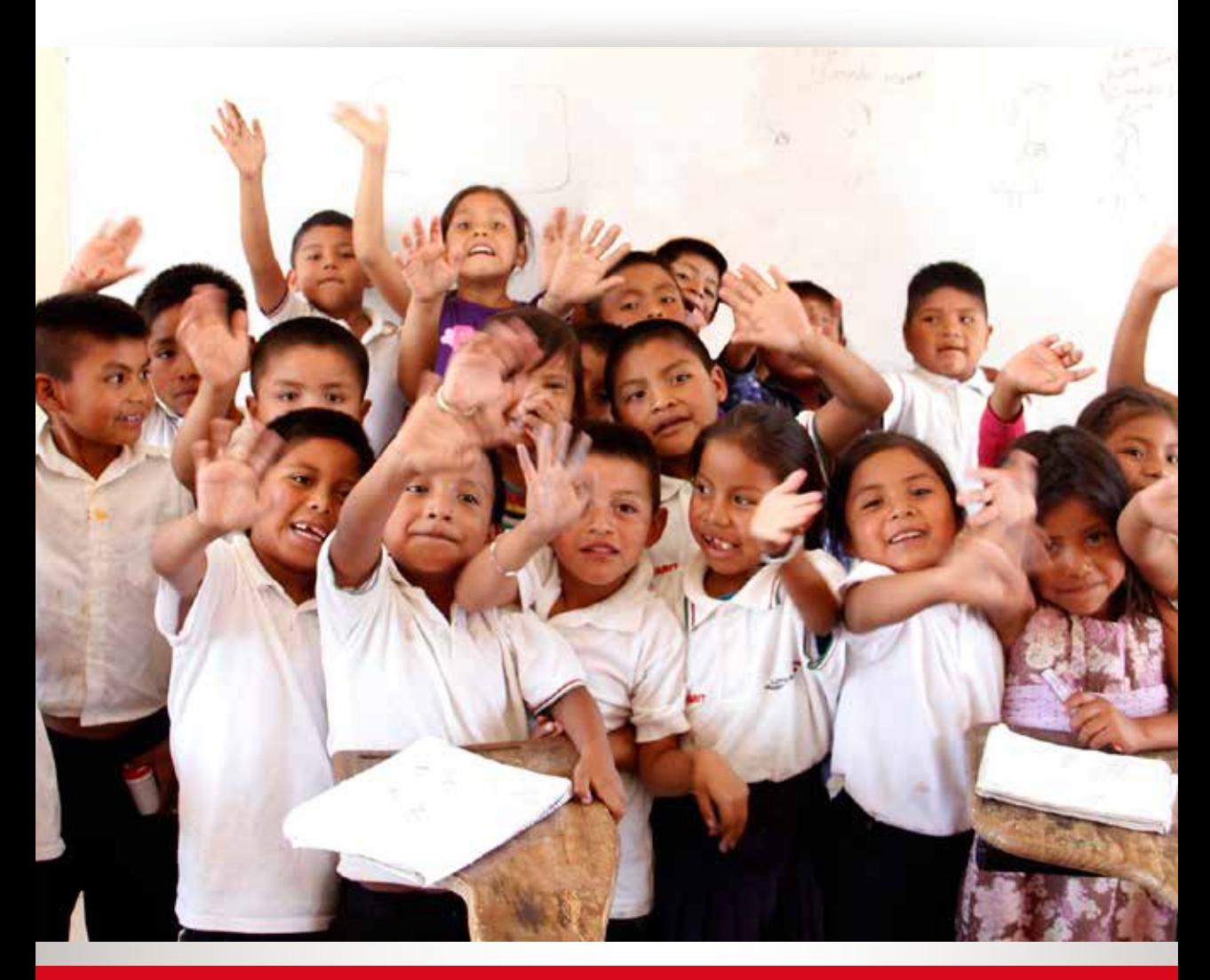

# **PROGRAMA DE INCLUSIÓN SOCIAL PROSPERA INFORMACIÓN DE**

**PARA DIRECTORAS, DIRECTORES Y DOCENTES DE EDUCACIÓN PRIMARIA, SECUNDARIA Y CAM LABORAL CICLO ESCOLAR 2016 - 2017**

# **ESTIMADAS DIRECTORAS Y DIRECTORES, PROFESORAS Y PROFESORES DE EDUCACIÓN PRIMARIA, SECUNDARIA Y CAM LABORAL**

El trabajo de las profesoras y profesores es fundamental para que las niñas, niños y jóvenes adquieran conocimientos y habilidades, aprendan a reflexionar, preguntar, proponer, organizarse y jugar. El desarrollo de capital humano en la educación, es una de las principales herramientas para romper el ciclo de la transmisión intergeneracional de la pobreza.

PROSPERA reconoce y agradece su compromiso para trabajar todos los días en el desarrollo de las capacidades de las y los alumnos que más lo necesitan.

El Gobierno de la República, ha impulsado grandes transformaciones en muchos aspectos de la política nacional. En materia social, la ruta para alcanzar un México Incluyente, se basa en un enfoque de derechos, dirigido a combatir los niveles de pobreza, desigualdad y exclusión que afligen a millones de mexicanas y mexicanos, ámbito en el que PROSPERA ha realizado importantes contribuciones, tal como lo avalan múltiples evaluaciones nacionales e internacionales.

Todas y todos ustedes, profesoras y profesores, desde los planteles educativos están siguiendo con perseverancia, tenacidad y compromiso la noble tarea de apoyar a quienes más lo necesitan, pues con el esfuerzo conjunto podemos mover y transformar a México.

El propósito de esta Guía, es informar y orientar a las profesoras y profesores de primaria, secundaria y de los Centros de Atención Múltiple que ofrecen la opción de Capacitación para el Trabajo (CAM Laboral), que atienden a niñas, niños y jóvenes beneficiarios de PROSPERA Programa de Inclusión Social, acerca de los procedimientos para la certificación de la Inscripción y del cumplimiento de corresponsabilidades, necesarias para que los estudiantes reciban los apoyos del Programa.

Para certificar la inscripción a la escuela se utiliza el formato E1 o la "Constancia de Inscripción" y para registrar las inasistencias de los becarios y becarias se requiere utilizar el formato E2 o los "Avisos de Asistencia".

#### **INFORMACIÓN GENERAL DE PROSPERA PROGRAMA DE INCLUSIÓN SOCIAL**

PROSPERA Programa de Inclusión Social tiene como objetivo: Contribuir a fortalecer el cumplimiento efectivo de los derechos sociales que potencien las capacidades de las personas en situación de pobreza, a través de acciones que amplíen sus capacidades en alimentación, salud y educación, y mejoren su acceso a otras dimensiones del bienestar.

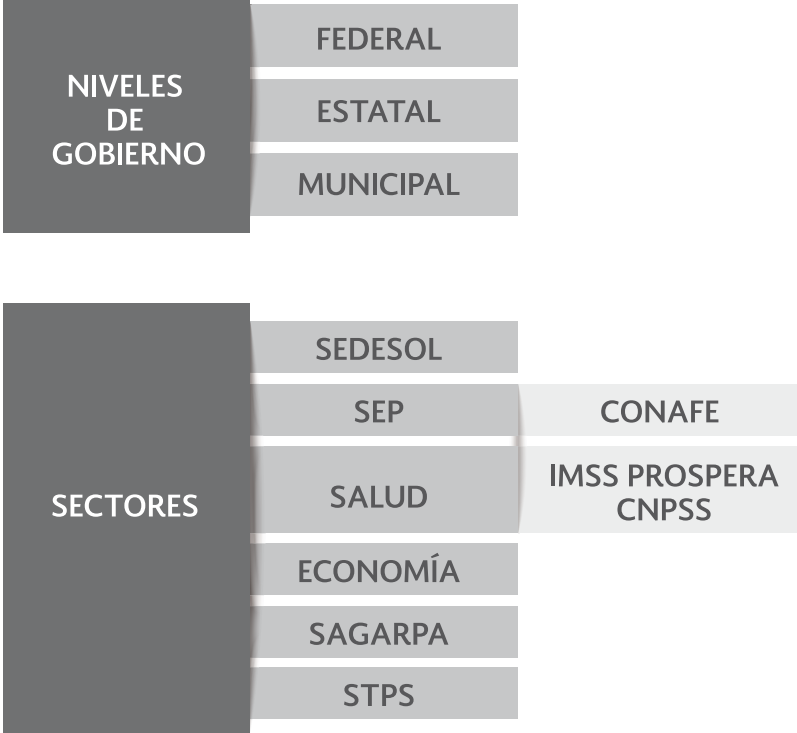

## **EN PROSPERA PARTICIPAN:**

Para la identificación de las familias beneficiarias, PROSPERA cuenta con un riguroso sistema de selección basado en las características socioeconómicas y demográficas del hogar. Las familias son incorporadas al Programa por sus condiciones de pobreza y la entrega de los apoyos se determina por el cumplimiento de sus corresponsabilidades, las cuales consisten en la asistencia regular a los servicios de salud y de educación primaria y secundaria, CAM Laboral y media superior.

Considerando que la cobertura y capacidad de atención de los servicios de educación y salud determinan la viabilidad de operar de forma simultánea los componentes educativo, de salud y alimentario del Programa, se tienen el Esquema de Apoyos con Corresponsabilidad y el Esquema de Apoyos sin Corresponsabilidad.

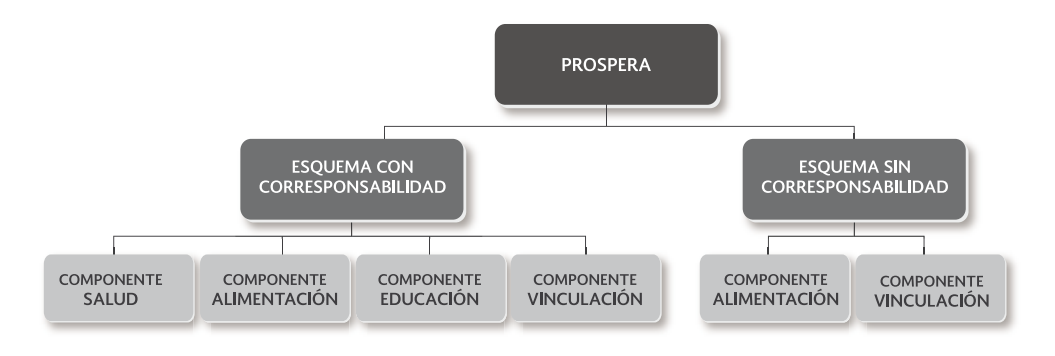

### **Esquema de Apoyos con Corresponsabilidad**

En este esquema la cobertura y capacidad de atención de los servicios de educación y salud, permiten operar de forma simultánea los componentes educativo, de salud y alimentario, por lo que las familias pueden recibir los apoyos de todos los componentes del Programa.

#### **Esquema de Apoyos sin Corresponsabilidad**

En este esquema la cobertura y capacidad de atención de los servicios de educación y salud no permiten operar de forma simultánea los componentes educativo, de salud y alimentario, por lo que las familias pueden recibir los apoyos de los componentes, alimentario y de vinculación.

En este segundo esquema, las familias no están sujetas a acciones de corresponsabilidad para recibir los apoyos del Programa.

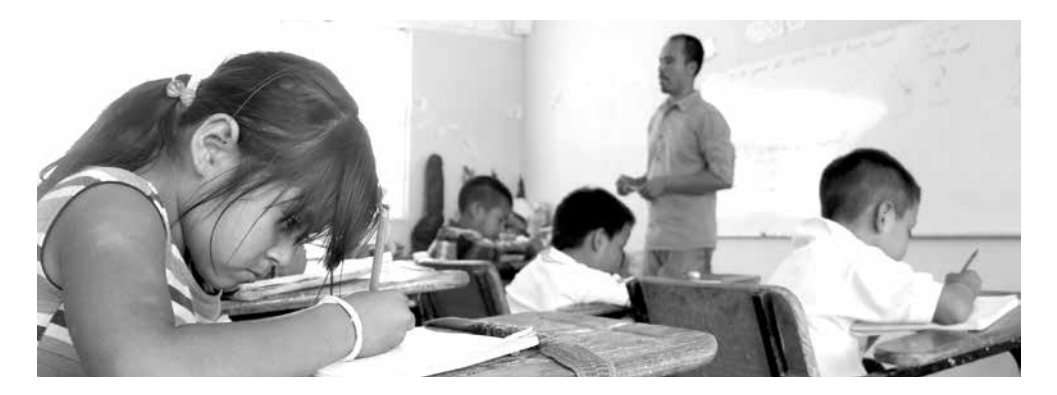

### **COMPONENTES**

#### **Componente Educativo**

El Programa orienta sus acciones a apoyar la inscripción, permanencia y asistencia regular a la educación primaria, secundaria y media superior de las hijas e hijos de las familias beneficiarias, asignadas al esquema de apoyos con corresponsabilidad.

Adicionalmente, para incentivar el logro educativo de las becarias y becarios de educación media superior se podrá otorgar un incentivo monetario para que concluyan este nivel educativo.

#### **Componente Salud**

El componente de salud aplica para las familias asignadas al esquema de apoyos con corresponsabilidad y opera bajo tres estrategias específicas:

- Proporcionar de manera gratuita el Paquete Básico Garantizado de Salud y la ampliación progresiva a las 27 intervenciones de Salud Pública del CAUSES.
- • Promover la mejor nutrición de la población beneficiaria, prevenir y atender la mala nutrición (desnutrición y obesidad) de los niños y niñas desde la etapa de gestación, a través de la vigilancia y el seguimiento del estado de nutrición, así como de la entrega de suplementos alimenticios a niños y niñas de entre 6 y 59 meses de edad, mujeres embarazadas y en periodo de lactancia, estas últimas hasta por un año y del control de los casos de desnutrición.
- • Fomentar y mejorar el autocuidado de la salud de las familias beneficiarias y de la comunidad mediante la comunicación educativa en salud.

#### **Componente Alimentario**

El Programa otorga apoyos monetarios directos mensuales a las familias beneficiarias, asignadas a los esquemas de apoyos con y sin corresponsabilidad, buscando mejorar su estado de nutrición.

#### **Componente de Vinculación**

Se propone articular y coordinar la oferta institucional de Programas y acciones de política social con Instituciones públicas, privadas, de la Sociedad Civil y organismos nacionales e internacionales, para brindar apoyos y beneficios complementarios a las familias beneficiarias.

El Programa promoverá la inclusión social, productiva, laboral y financiera de la población objetivo para mejorar el ingreso de las familias beneficiarias

a través de articular y coordinar la oferta institucional de programas de fomento productivo, generación de ingreso, servicios financieros, capacitación y empleo y acceso a otros derechos sociales.

Además de los tres componentes de Educación, Salud y Alimentación, PROSPERA Programa de Inclusión Social incorpora en las Reglas de Operación 2016 el Componente de Vinculación para brindar apoyos y beneficios complementarios a las familias beneficiarias del Programa.

#### **Inclusión Productiva**

El Programa establecerá esquemas de articulación que faciliten el acceso de los beneficiarios de PROSPERA, a la oferta institucional de programas de fomento productivo y generación de ingreso.

#### **Inclusión Laboral**

Mediante acuerdos de coordinación interinstitucional, el Programa fomentará el acceso de sus beneficiarios a las acciones o programas de capacitación y empleo que les permitan insertarse favorablemente en el mercado laboral formal.

#### **Inclusión Financiera**

El Programa facilita el acceso a los beneficiarios del Programa, en condiciones preferenciales, a servicios financieros, de educación financiera, ahorro, seguro de vida y créditos.

#### **Inclusión Social**

A través de acciones de coordinación interinstitucional se fomentará el acceso prioritario de los integrantes de hogares atendidos por el Programa a aquellos programas que faciliten el acceso a los derechos sociales de las personas.

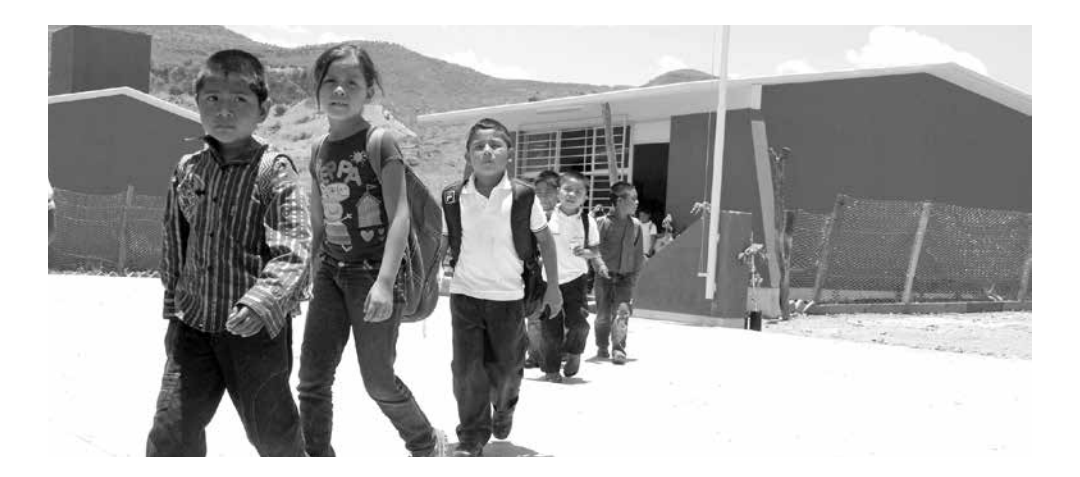

#### Los apoyos que entrega PROSPERA son los siguientes:

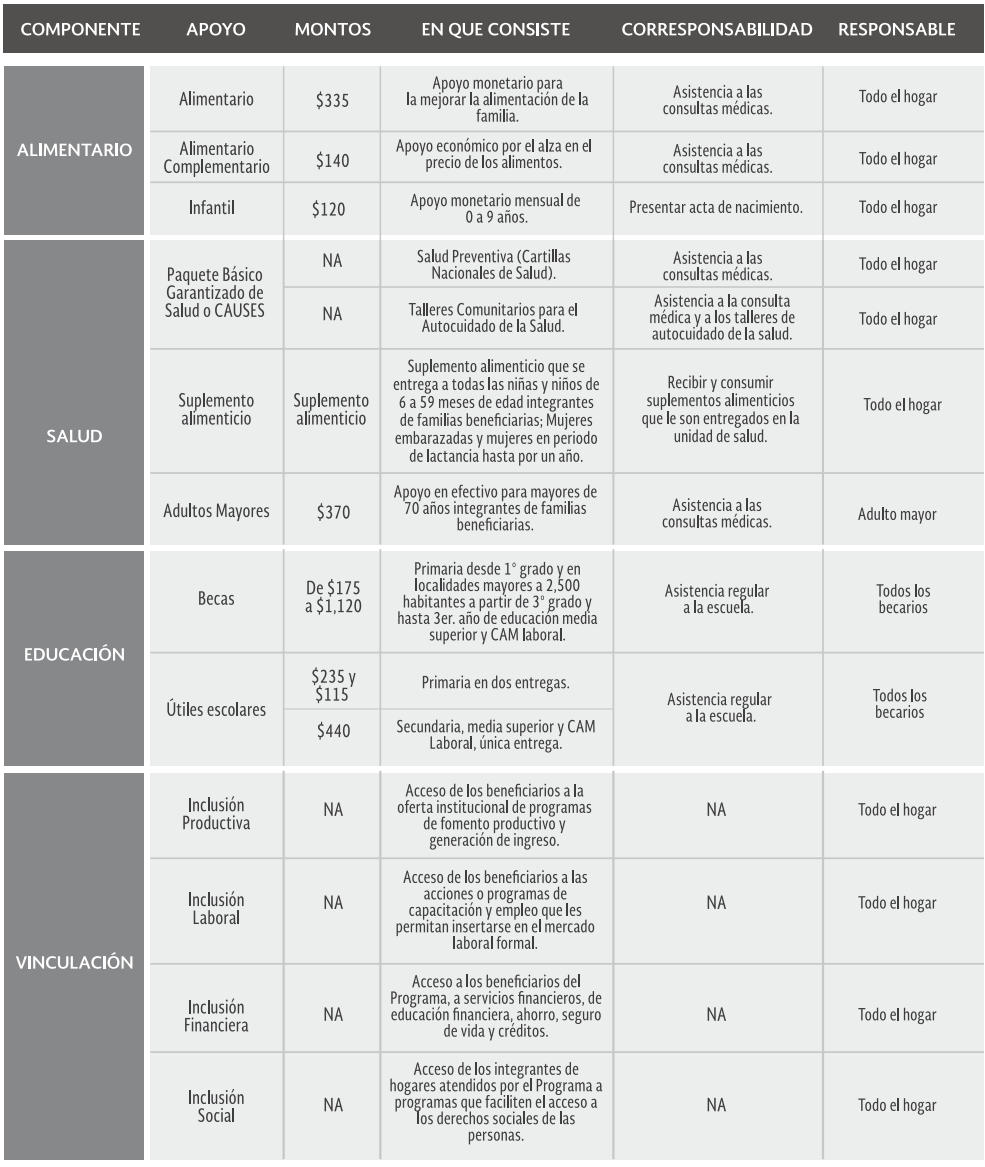

El apoyo infantil se otorga únicamente a familias que recibían este apoyo antes de 2014.

PROSPERA Programa de Inclusión Social está presente en 197,156 localidades del 100% de los municipios de las 32 entidades federativas, beneficia alrededor de 7 millones 100 mil familias, cerca de 6, 200,000 becarios, inscritos en 132,885 escuelas de primaria, secundaria, CAM Laboral y media superior.

El Componente Educativo de PROSPERA otorga becas y apoyos para la adquisición de útiles escolares a las niñas, niños y jóvenes inscritos en escuelas de primaria, secundaria, Centros de Atención Múltiple que ofrecen la opción de capacitación para el trabajo (CAM Laboral) y Educación Media Superior, con el propósito de que los hijos de las familias más pobres que habitan en comunidades rurales y urbanas, puedan concluir su educación primaria, secundaria, media superior y capacitación laboral.

Las becas y apoyos se entregan a las familias incorporadas a PROSPERA en el Esquema de Apoyos con Corresponsabilidad, con menores de 18 años, inscritas (os) en grados escolares comprendidos entre tercero de primaria y tercero de secundaria en escuelas de modalidad escolarizada, y a jóvenes de hasta 22 años once meses, con necesidades educativas especiales inscritas (os) en escuelas de educación especial.

En el caso de formación laboral que ofrecen los Centros de Atención Múltiple (CAM Laboral), las becas se otorgan a jóvenes entre 15 y 22 años 11 meses.

En el caso de localidades menores de 2,500 habitantes, el Programa podrá otorgar becas educativas a las y los menores de 18 años inscritos en primero y segundo grados de primaria.

Las becas de educación media superior se asignan a los y las jóvenes de entre 14 y 21 años inscritos en escuelas de modalidad escolarizada.

En escuelas de modalidad escolarizada, las becas son apoyos monetarios que se entregan bimestralmente durante los diez meses del ciclo escolar, en primaria y secundaria de septiembre a junio y en educación media superior de septiembre a enero y de marzo a julio. Su monto se incrementa a medida que el grado que se cursa es más alto.

Las y los titulares beneficiarios reciben los apoyos monetarios para la educación primaria y secundaria, siempre y cuando las profesoras y los profesores y las asociaciones de padres de familia de los planteles educativos certifiquen que las y los alumnos beneficiarios no hayan tenido más de cuatro faltas injustificadas en un mes. En secundaria, una falta equivale a 7 horas de ausencia continua a clase, por lo que en caso de que una alumna o un alumno tengan cuatro o más faltas injustificadas, no recibirá la beca educativa correspondiente a ese mes.

Las becarias y los becarios de educación primaria, secundaria, educación especial, CAM Laboral y Educación Media Superior podrán recibir un apoyo monetario para la adquisición de útiles escolares junto con las becas del primer bimestre del ciclo escolar. Posteriormente, a las y los becarios de primaria se les podrá otorgar un apoyo monetario adicional para la reposición de útiles escolares junto con las becas del segundo bimestre escolar.

Sólo en el caso de las escuelas Primaria y Secundaria donde no se entregan los paquetes de útiles en especie por parte del Consejo Nacional de Fomento Educativo (CONAFE) el Programa podrá otorgar el apoyo monetario para que adquieran los útiles escolares.

Adicionalmente el Programa, en acuerdo con la Coordinación Nacional de Becas de Educación Superior (CNBES), promueve que los beneficiarios que concluyan la educación media superior puedan continuar con sus estudios a nivel Licenciatura y Técnico Superior, a quienes se dará preferencia a la Beca de Manutención.

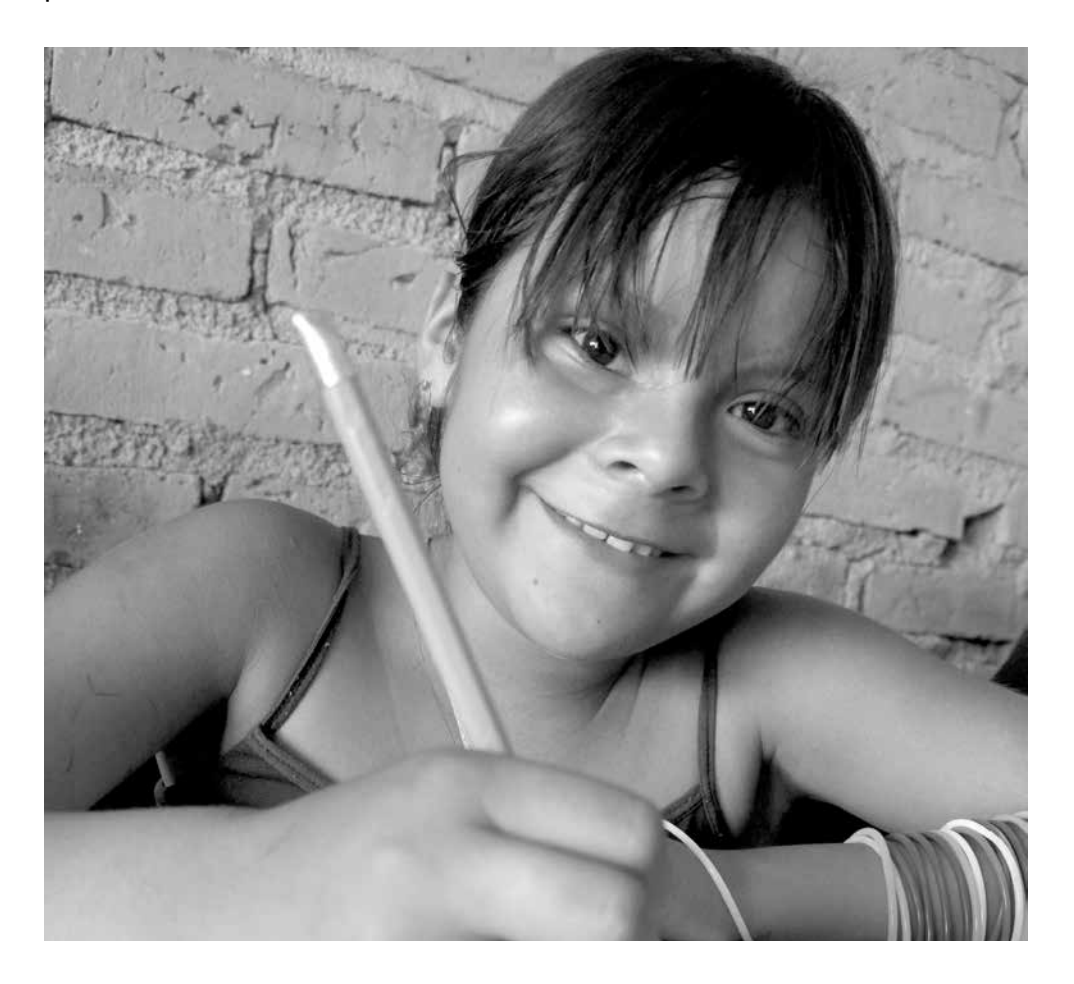

# **MONTOS DE LAS BECAS EDUCATIVAS Y APOYOS PARA ÚTILES ESCOLARES**

El monto de los apoyos monetarios para becas educativas, se detalla en el cuadro siguiente:

**MONTOS MENSUALES** PROSPERA PROGRAMA DE INCLUSIÓN SOCIAL **OMPONENTE EDUCATIVO PRIMARIA Mujeres** Útiles escolares Hombres Primero \$175.00 Primera entrega Segundo \$175.00 \$235.00 **Tercero** \$175.00 Cuarto \$205.00 Segunda entrega Ouinto \$265.00 \$115.00 Sexto \$350.00 **SECUNDARIA** Útiles escolares **Hombres Mujeres** Primero \$515.00 \$540.00 Única entrega Segundo \$540.00 \$600.00 \$440.00 Tercero \$570.00 \$660.00 **CAM LABORAL Hombres** Útiles escolares **Mujeres** Primero \$990.00 \$865.00 Única entrega Segundo \$925.00 \$1.055.00 \$440.00 \$980.00 \$1,120.00 Tercero **EDUCACIÓN MEDIA SUPERIOR** Útiles escolares **Hombres Mujeres** Primero \$865.00 \$990.00 Única entrega Segundo \$925.00 \$1,055.00 \$440.00 \$980.00 \$1,120.00 **Tercero** 

El monto de todos los apoyos monetarios, se actualizará semestralmente, de acuerdo a la disponibilidad presupuestal y con base en la variación acumulada a partir de junio de 2011.

El Programa está buscando que se asignen otros apoyos educativos para estudiantes de entre 18 y 29 años que obtienen la certificación de educación secundaria y media superior mediante la acreditación por parte de la SEP de reconocimiento de saberes adquiridos. También, se está buscando la manera de otorgar becas educativas a aquellos jóvenes que estudian primaria secundaria y media superior en modalidades No escolarizadas. Estos apoyos están siendo analizados por la Coordinación Nacional del Programa.

# **IMPORTANCIA DE LA LABOR DE LAS PROFESORAS Y LOS PROFESORES, DIRECTORAS Y DIRECTORES DE LAS ESCUELAS DE EDUCACIÓN PRIMARIA, SECUNDARIA Y CAM LABORAL**

La profesora o el profesor y directora o director representan un gran apoyo para las familias beneficiarias del Programa en tres aspectos fundamentales:

- Certificando la inscripción de sus hijas e hijos, registrando correctamente los datos de cada alumna o alumno en el formato: "Certificación de inscripción a Primaria o Secundaria" (formato E1) o por medio de una "Constancia de Inscripción".
- • Promoviendo la asistencia regular de las alumnas y los alumnos a clases y el mejoramiento de su aprendizaje.
- Registrando el número de faltas injustificadas de las alumnas y los alumnos en el formato "Certificación de incumplimiento a Primaria y Secundaria" (Formato E2) o bien a través de un "Aviso de Asistencia".

## **CERTIFICACIÓN DE INSCRIPCIÓN A PRIMARIA (formato E1 Primaria)**

Al inicio del ciclo escolar, la autoridad educativa de la entidad realiza la distribución de los Sobres de control E1 de Primaria que contiene los formatos E1 Primaria y las Constancias de Inscripción, a los planteles educativos de educación primaria.

Los formatos E1 Primaria contienen impresos los datos de la escuela y los datos de la niña, niño o joven a quien se certificará su inscripción a la educación primaria. También se incluyen recuadros para marcar el grado en el que está inscrito y espacios para que las autoridades del plantel certifiquen su inscripción.

Para que se realice la certificación de la inscripción de las y los becarios es necesario que la profesora o profesor lea cuidadosamente las instrucciones que se encuentran en la parte posterior del formato y siga los pasos que a continuación se mencionan:

- Revise el formato E1 Primaria y el sobre de control. Verifique que los datos impresos de la escuela en el formato estén correctos y completos.
- • Utilice tinta y letra de molde para llenar el formato.
- Revise los datos del alumno(a): nombre, fecha de nacimiento

y sexo. Si existe algún error, anote los datos correctos en los espacios correspondientes. En caso de conocer la CURP de la alumna o alumno, es necesario registrarla en el espacio que corresponde. Es importante comentar que la falta de CURP no invalida la certificación de inscripción de la alumna o alumno, ni afecta la entrega de los apoyos; para los casos en los que se modifique este dato se solicita se anexe el documento soporte (copia de CURP).

- Si la alumna o el alumno, cuvo nombre aparece impreso en el formato está inscrito en el actual ciclo escolar, en 1°, 2°, 3º, 4º, 5º o 6º grado de primaria o el equivalente para alumnas o alumnos de educación comunitaria del CONAFE, es necesario registrar el grado en el que se inscribe, rellenando el óvalo correspondiente.
- Escriba el nombre de la o del responsable de certificación de la directora o director de la escuela, la firma, la fecha de llenado y estampe el sello de la escuela en los espacios correspondientes, al reverso del formato E1 Primaria.
- Solicite a la Presidenta o Presidente de la Asociación de Padres de Familia que anote su nombre, firma y la fecha de llenado, lo que permite asegurar la transparencia del proceso (opcional).En caso de que identifiquen alumnos o alumnas que sean integrantes de familias Prospera y no aparecen impresos en el formato E1 Primaria y que están inscritos en 1°, 2°, 3º, 4º, 5º o 6º de primaria o el equivalente para alumnas y alumnos del CONAFE en el ciclo escolar 2016-2017, deberá anotar los datos de la alumna o del alumno en el formato "Constancia de Inscripción", anexando copia fotostática del acta de nacimiento para comprobar que es integrante de la familia beneficiaria, recuerden que también podrá incluir a las alumnas o alumnos que identifique de 1º o 2º de primaria y que su familia viva en una localidad menor a 2,500 habitantes, en zonas rurales.

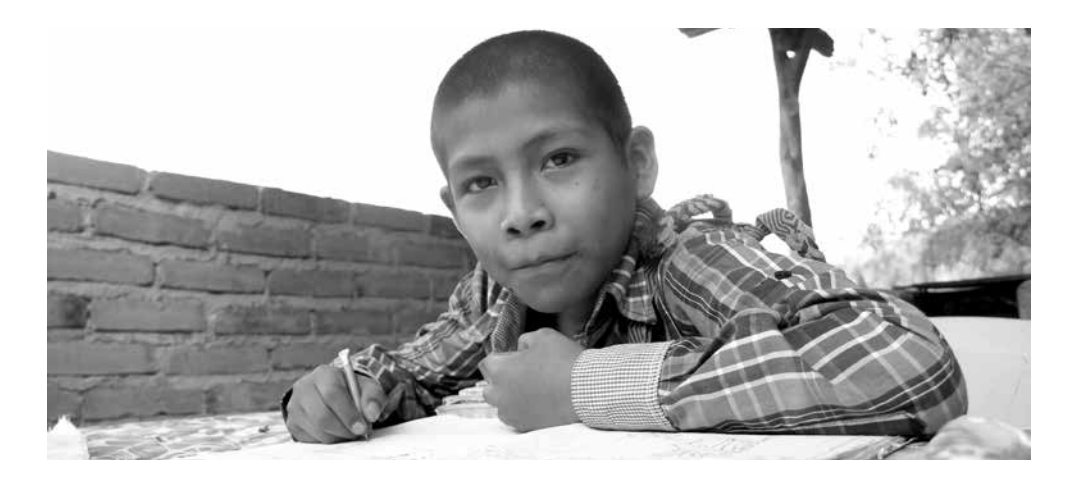

### **CERTIFICACIÓN DE LA INSCRIPCIÓN A SECUNDARIA (formato E1 Secundaria)**

Al inicio del ciclo escolar, la autoridad educativa de la entidad realiza la distribución de Sobres de control E1 de Secundaria que contiene los formatos E1 Secundaria y las Constancias de Inscripción a los planteles de educación secundaria.

Los formatos E1 Secundaria contienen impresos, los datos de la escuela y los datos de identificación de la niña, niño o joven a quien se certificará su inscripción a la educación secundaria. También se incluyen recuadros para marcar el grado en el que está inscrito y espacios para que las autoridades de la escuela certifiquen la inscripción en el plantel.

Para que se realice la certificación de la inscripción de las y los becarios es necesario que la profesora o el profesor lea cuidadosamente las instrucciones y siga los pasos que se encuentran en la parte posterior del formato que a continuación se mencionan:

- Revise el formato E1 Secundaria y el sobre de control. Verifique que los datos de la escuela en el formato estén correctos y completos.
- Utilice tinta y letra de molde para llenar el formato.
- Revise los datos de la alumna o del alumno: nombre, fecha de nacimiento y sexo. Si existe algún error, anote los datos correctos en los espacios correspondientes. En caso de conocer la CURP de la alumna o alumno, es necesario registrarla en el espacio que corresponde. La falta de CURP no invalida la certificación de inscripción de la alumna o alumno, ni afecta la entrega de los apoyos, para los casos en los que se modifique este dato se solicita se anexe el documento soporte (copia de CURP).
- Si la alumna o alumno, cuyo nombre aparece impreso en el formato está inscrito en el actual ciclo escolar, es necesario registrar el grado en el que se inscribe, rellenando el óvalo correspondiente (1°, 2° o 3° de secundaria).Escriba el nombre del o la responsable de certificación o directora o director de la escuela, la firma, la fecha de llenado y estampe el sello de la escuela en los espacios correspondientes, al reverso del formato E1 Secundaria.
- Solicite a la Presidenta o Presidente de la Asociación de Padres de Familia de la Escuela Secundaria que anote su nombre, su firma y la fecha de llenado, lo que permite asegurar la transparencia del proceso (opcional).
- En caso de que el nombre de alguna alumna o alumno que sean integrantes de familias Prospera, no aparezca impreso en el formato E1 Secundaria pero se encuentre oficialmente inscrito en 1°, 2° o 3° grado de secundaria, es necesario anotar sus datos en el formato de "Constancia de Inscripción" e intégrelo en el sobre de control, anexando copia fotostática de su acta de nacimiento.

# **CERTIFICACIÓN DE INSCRIPCIÓN A CAM LABORAL**

A partir del ciclo escolar 2013-2014, la autoridad educativa de la entidad realiza la distribución de Sobres de Control de CAM Laboral que contiene las Constancias de Inscripción Personalizadas CAM Laboral y Constancias de Inscripción, a los planteles educativos de educación especial de Centros de Atención Múltiple (CAM) en la modalidad de Formación Laboral.

Las Constancias de Inscripción Personalizadas (CITP-CAM) contienen impresos los datos de la escuela y los datos de la o el joven a quien se certificará su inscripción en la modalidad de Formación Laboral, donde se incluyen recuadros para marcar el nivel en el que está inscrita y espacios para que las autoridades del plantel certifiquen su inscripción.

Para que se realice la certificación de la inscripción de las y los becarios es necesario que la profesora o profesor lea cuidadosamente las instrucciones y siga los pasos que a continuación se mencionan:

- • Revise la Constancia de Inscripción y el sobre de control. Verifique que los datos impresos de la escuela en el formato estén correctos y completos.
- • Utilice tinta y letra de molde para llenar el formato.
- Revise los datos del alumno o alumna: nombre, fecha de nacimiento y sexo. Si existe algún error, anote los datos correctos en los espacios correspondientes. En caso de conocer la CURP del alumno o alumna, es necesario registrarla en el espacio que corresponde. Es importante comentar que la falta de CURP no invalida la certificación de inscripción de la alumna o alumno, ni afecta la entrega de los apoyos; para los casos en los que se modifique este dato se solicita se anexe el documento soporte (copia de CURP).
- Si la alumna o alumno, cuyo nombre aparece impreso en el formato, está inscrito en el actual ciclo escolar en 1er, 2° o 3er nivel de Formación Laboral es necesario registrar el nivel en el que se inscribe, rellenando el óvalo correspondiente.
- Los niveles del CAM Laboral se establecen en función de la edad promedio que se estima por nivel educativo y también se toma en cuenta el tiempo que han estado recibiendo la capacitación laboral.

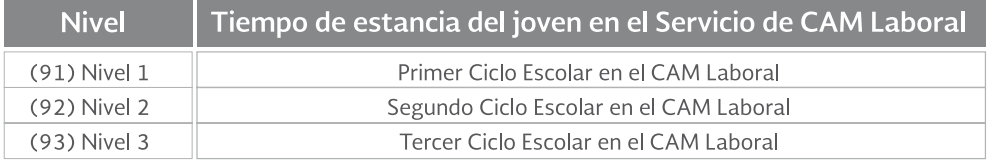

- • Escriba el nombre del responsable de certificación, o directora o director de la escuela, la firma, la fecha de llenado y estampe el sello de la escuela en los espacios correspondientes en el formato CITP-CAM.
- Solicite a la Presidenta o Presidente de la Asociación de Padres de Familia que anote su nombre, firma y la fecha de llenado, lo que permite asegurar la transparencia del proceso (opcional).En caso que se identifiquen alumnas o alumnos que son integrantes de familias Prospera, que no aparecen impresos en el formato CITP-CAM y que indudablemente están inscritos en Formación Laboral, en el ciclo escolar 2016 - 2017, deberá anotar los datos de la alumna o alumno en el formato "Constancia de Inscripción" y anexar copia fotostática del acta de nacimiento para comprobar que es integrante de la familia beneficiaria e intégrelo en el sobre de control.

Las inscripciones de alumnas o alumnos de Educación Primaria y Secundaria y CAM Laboral que no sean registradas oportunamente por errores u omisiones en la certificación, recuperación o procesamiento de los formatos de inscripción, podrán ser registradas extemporáneamente durante el ciclo escolar vigente a través de un "Aviso de Asistencia" emitido por el plantel educativo, solicitado verbalmente por la becaria o becario o la titular o el titular beneficiario, quien deberá entregarlo al Personal de PROSPERA en los sitios establecidos para ello, como son las Mesas de Atención del Programa, o en las oficinas del Programa en el estado.

"El Aviso de Asistencia" es un documento de formato libre que deberá contener como mínimo los siguientes datos: folio y nombre de la becaria o becario, sexo, número de inasistencias por mes, especificando el o los meses que se están reportando, datos de la escuela, grado, turno escolar, sello de la escuela, nombre y firma del personal docente.

Una vez llenados correctamente los formatos E1 de Primaria, formatos E1 de Secundaria, Constancias de Inscripción personalizadas de CAM Laboral y las constancias de inscripción con las respectivas actas de nacimiento, la profesora o profesor, o la directora o director de la escuela introducen la documentación en el sobre de control respectivo, registran los datos solicitados en el sobre de control, de acuerdo a las instrucciones que aparecen en la carátula del mismo y entregan el sobre a las autoridades educativas correspondientes.

**NOTA IMPORTANTE:** Los sobres de control con los formatos E1 Primaria, E1 Secundaria, CITP-CAM, y en su caso, "Constancias de Inscripción" y copias de actas de nacimiento que se anexen, deben enviarse a las autoridades educativas estatales a fin de que sean recibidos en las oficinas de PROSPERA, a más tardar el 30 de septiembre del año en curso.

LA ENTREGA EXTEMPORÁNEA DE LOS FORMATOS E1 Y LAS CONSTANCIAS<br>DE INSCRIPCIÓN RETRASA LA EMISIÓN DE LAS BECAS.

### **CERTIFICACIÓN DEL CUMPLIMIENTO DE ASISTENCIA A PRIMARIA Y SECUNDARIA (formatos E2)**

Para que las alumnas y los alumnos de primaria y secundaria inscritos al Programa reciban bimestralmente sus becas educativas, la profesora o profesor, o la directora o director, de la escuela deberán certificar que dichas becarias o becarios cumplieron con su corresponsabilidad, la cual consiste en que asistan de manera regular a la escuela. Para tal efecto recibirán el formato E2 y los Avisos de Asistencia proporcionados por el Programa.

Las autoridades educativas del plantel recibirán los formatos E2 con su sobre correspondiente de los bimestres: septiembre-octubre y noviembre-diciembre en los primeros días del mes de diciembre. Los formatos correspondientes a los bimestres: enero-febrero, marzo-abril y mayo-junio serán distribuidos a los planteles educativos en el primer mes del bimestre a certificar.

Los formatos E2 correspondientes a septiembre-octubre y noviembrediciembre, una vez certificados deben ser devueltos en el mes de enero. De igual manera, los formatos de los bimestres: enero-febrero, marzoabril y mayo-junio deben ser devueltos en los primeros días del mes siguiente al bimestre que se reporta, a fin de que sean entregados a tiempo a PROSPERA.

Junto con los formatos E2, en el sobre de control, se incluyen los formatos de Avisos de Asistencia en blanco para que se reporte la asistencia de las y los becarios que no aparecen en el formato E2, realizar correcciones de inasistencia, reportar el cambio de escuela o grado o inscripción extemporánea de algunas de las alumnas o alumnos beneficiarios de **PROSPERA** 

En el formato E2 aparecen registrados los datos:

- Del plantel educativo.
- Del ciclo escolar en curso.
- De las alumnas y los alumnos que fueron registrados y certificados en el formato E1 o en la "Constancia de Inscripción", y cuya inscripción fue válida.

Los pasos que se deberán seguir para registrar el cumplimiento de la certificación de corresponsabilidades en los formatos E2 de cada bimestre son los siguientes:

- • Revise que los datos de la escuela contenidos en el formato E2 son correctos.
- Localice en la lista de asistencia a las y los becarios que tuvieron una o más faltas injustificadas durante el mes correspondiente. Registre en el formato el número de faltas injustificadas que cada alumna o alumno, tuvo en cada uno de los meses que contiene el mismo, rellenando el óvalo correspondiente, de acuerdo con las instrucciones contenidas en el reverso.
- Los bimestres septiembre-octubre y noviembre-diciembre están integrados en un sólo formato. Para cada uno de los cuatro meses que se reportan, se rellena el óvalo que corresponda al número de faltas injustificadas del becario.
- **RECUERDE QUE SÓLO DEBE REGISTRAR LAS FALTAS INJUSTIFICADAS QUE HAYA TENIDO LA BECARIA O BECARIO EN EL BIMESTRE A REPORTAR.**
- Si la becaria o becario NO tuvo faltas injustificadas no se debe rellenar ningún óvalo.
- Verifique si la alumna o alumno está inscrito en la escuela y si no está inscrito se debe rellenar el óvalo **BAJA** de los bimestres septiembre-octubre y noviembre-diciembre. Si la alumna o alumno causó **BAJA** en la escuela, se debe rellenar el óvalo **BAJA** del bimestre correspondiente.
- Si existe algún error en los datos impresos de GRUPO anote el dato correcto en la zona punteada.
- Si existe algún error en el dato impreso de TURNO rellene el óvalo correcto; registre el turno en el que se encuentra inscrito la becaria o becario rellenando el óvalo correspondiente: **M** (Matutino); **V** (Vespertino), **N** (Nocturno), o **C** (Tiempo Completo).
- Al finalizar el registro de las asistencias de las beneficiarias o beneficiarios de PROSPERA en el formato E2, la maestra o maestro y/o la directora o director deberán anotar al reverso del mismo, su nombre, firma, la fecha de llenado, estampar el sello de la escuela en los espacios correspondientes, y de manera opcional solicitar al Presidente de la Asociación de Padres de Familia o del Comité Técnico Escolar del plantel que anote su nombre y firma así como la fecha, lo que permite asegurar la transparencia del proceso.
- Para el caso del formato correspondiente al bimestre mayo-junio, el personal docente debe registrar adicionalmente, el promedio final de calificación de cada uno de las y los becarios de PROSPERA, atendiendo a las instrucciones contenidas en el formato indicado, de acuerdo a lo siguiente.

#### **REGISTRO DEL PROMEDIO FINAL**

El personal del plantel deberá registrar en el espacio indicado el promedio general anual obtenido por la alumna o alumno, rellenando los óvalos correspondientes de Unidad y Decimal. Por ejemplo, si la alumna o alumno, obtuvo un promedio general anual de 8.5, el personal docente registrará en el óvalo de ENTERO el 8, y 5 en el óvalo de DECIMAL.

Al final de este recuadro, deberá rellenar los óvalos correspondientes, según sea el caso:

- Para las becarias y los becarios de educación primaria, si la alumna o alumno, obtuvo un promedio general anual menor a 6 se rellenará el ovalo NP (No Promovido);
- Para las becarias y los becarios de educación secundaria, si la alumna o alumno adeuda de 1 a 5 materias se rellenará el ovalo de IR (Irregular), si la alumna o alumno adeuda más de 5 materias se rellenará el óvalo de NP (No Promovido). En tanto, si la o el alumno fue dado de baja del plantel se deberá rellenar el óvalo de B (Baja).

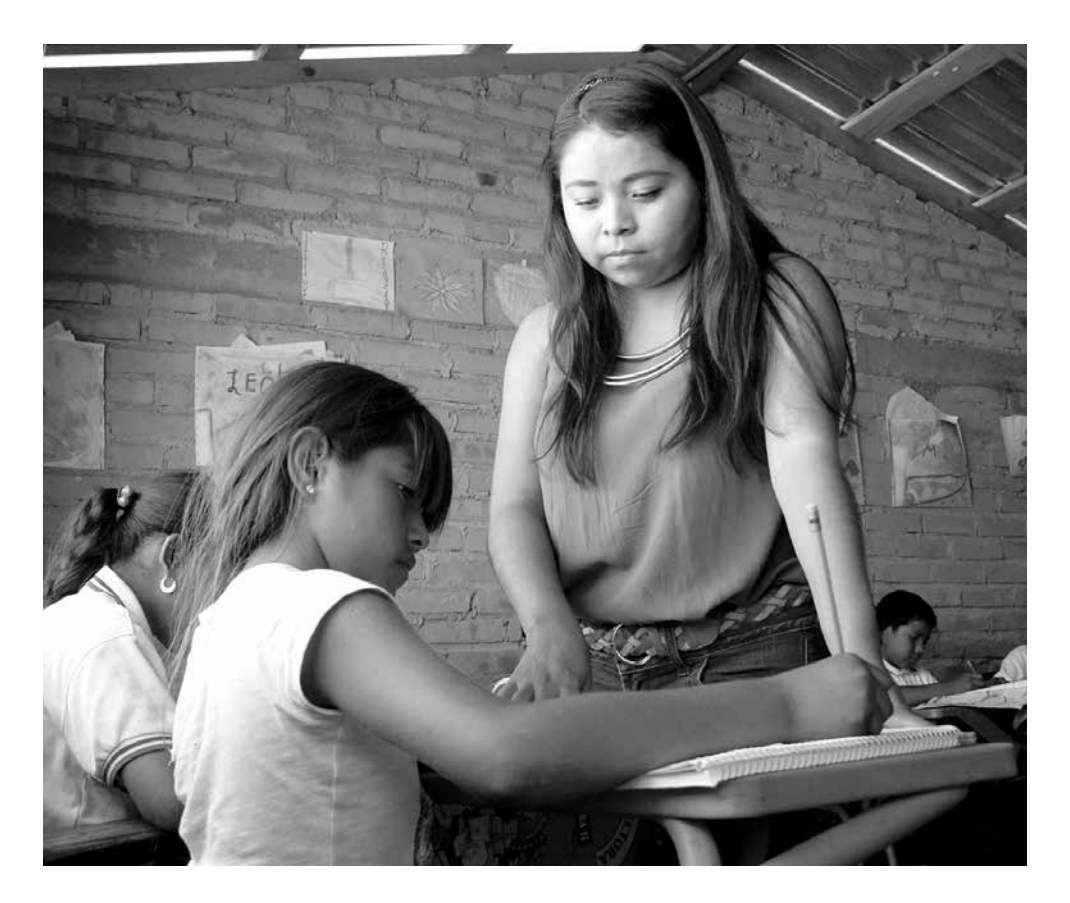

## **LLENADO DEL AVISO DE ASISTENCIA PRIMARIA Y SECUNDARIA**

Se puede utilizar el "Aviso de Asistencia", por las siguientes causas:

- **• Reporte de asistencia.** El personal docente reporta el cumplimiento de la corresponsabilidad de una becaria o becario (asistencia a la escuela) porque no aparece impreso en los formatos E2 o porque no aparece en el padrón de Certificación Electrónica.
- **• Corrección de inasistencia.** El personal docente corrige un error en el llenado del formato E2.
- **• Cambio de Escuela.** El personal docente reporta un cambio de escuela de la becaria o becario.
- **Cambio de Grado.** El personal docente reporta una corrección de grado de la becaria o becario.
- **Inscripción Extemporánea.** Cuando la becaria o becario, NO fue reportado como inscrito a través del formato E1 o "Constancia de Inscripción" o su inscripción reportada al Programa no fue procedente por presentar alguna inconsistencia (por ejemplo: formato mal llenado, Clave de Centro de Trabajo no válida para el Programa, Salto o retroceso de grado no valido, etc.) Para el caso que se identifique que existe un Avance de más de un grado o un retroceso de grado, se solicita anexar al menos uno de los siguientes documentos soporte que avale el Salto-retroceso:
	- 1. Original de Constancia de Estudios emitida por el plantel que avale el grado al que se inscribe
	- 2. Copia del Certificado de Estudios
	- 3. Copia de la última boleta de calificaciones que acredite el grado inmediato anterior.
	- 4. Original de Constancia que avale la promoción de grado por Extraedad.

Los avisos de asistencia deberán ser llenados por el personal docente, conforme a las instrucciones siguientes:

- Lea las instrucciones de llenado que incluye el formato.
- Escriba los datos de la becaria o becario: nombre completo, folio Prospera de 16 dígitos, sexo de la becaria o becario, ciclo escolar, grado, turno y grupo en que está inscrita o inscrito actualmente.
- Indique la causa por la que se emite el "Aviso de Asistencia", tomando en cuenta la descripción siguiente:

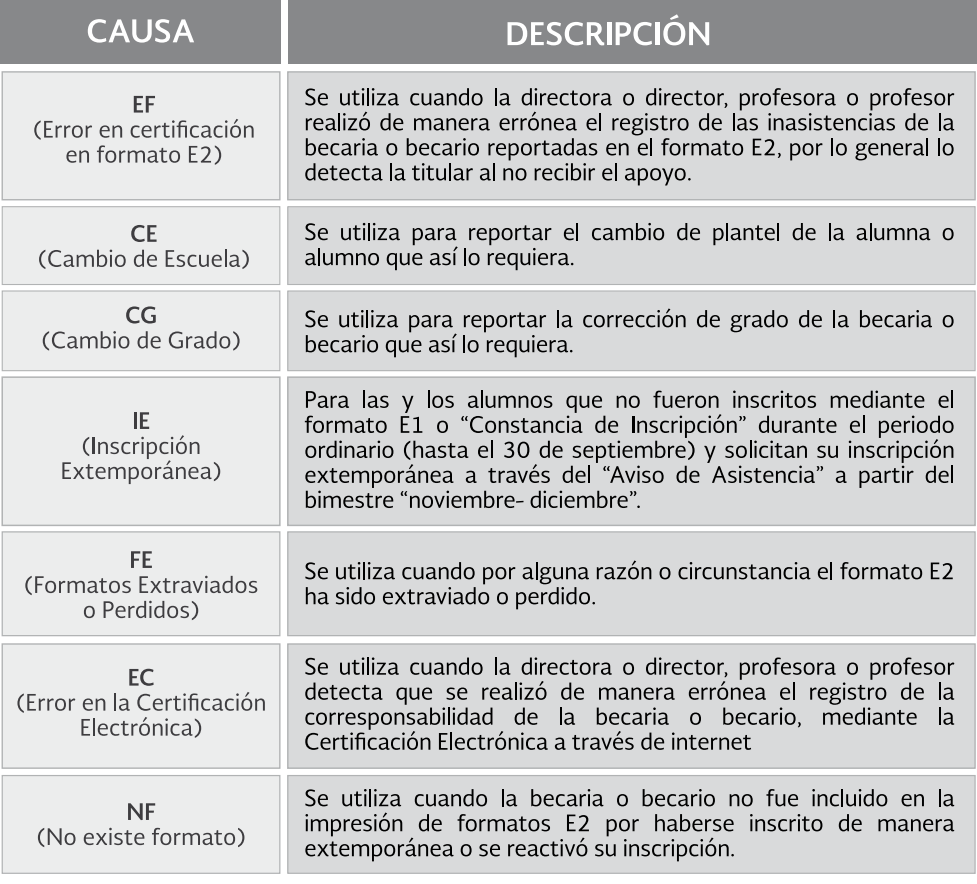

- Indique el número de inasistencias injustificadas de la becaria o del becario en el mes a reportar, no será válido marcar las faltas con guion (-) equis (X) o cualquier otro símbolo. El dato del promedio sólo debe ser registrado cuando se reporte el bimestre mayojunio de cada ciclo escolar.
- Existe un formato de "Aviso de Asistencia" en forma de listado que contiene varios renglones disponibles para reportar la certificación de uno o más beneficiarias o beneficiarios, mismo que se distribuye a los planteles educativos. Para cada becaria o becario, deberá anotarse la causa de la corrección y el número de faltas injustificadas en el mes, en la columna correspondiente. Al final del formato existe un espacio donde debe especificarse el nombre y firma de la profesora o el profesor, o directora o director que certifica y se estampa el sello del plantel educativo.
- En caso que el formato de "Aviso de Asistencia" cuente con los espacios correspondientes para indicar los datos de contacto: correo electrónico, número de teléfono fijo, teléfono celular y teléfono de recados, solicítelos al Becario (a) o Titular y regístrelos

en los espacios correspondientes. Si el beneficiario(a) no cuenta con esta información deje los espacios en blanco (la falta de correo electrónico, teléfono fijo, teléfono celular y teléfono de recados no invalida la certificación del alumno (a).

- En caso de no contar con el formato de "Aviso de Asistencia" la profesora o el profesor podrá elaborar un escrito libre, el cual debe contener al menos los datos siguientes:
	- 1. Folio y nombre de la becaria o becario al que se le corrige la certificación.
	- 2. Sexo del escolar
	- 3. Número de faltas por mes.
	- 4. Año y bimestre correspondiente a la corrección.
	- 5. Grado que cursa la becaria o becario.
	- 6. Datos del plantel educativo y sello.
	- 7. Nombre y firma del o la responsable de la certificación o de la directora o director.

PROSPERA ha utilizado otros formatos de "Aviso de Asistencia" que podrán ser usados por el personal docente, como son los "Avisos de Asistencia" en blanco, los cuales pueden ser utilizados para varias becarias y becarios. Igualmente se podrá elaborar un escrito libre en donde se reporte la asistencia de una becaria o becario en un bimestre determinado, registrando los datos ya mencionados.

**Para el caso de los becarios y las becarias que están inscritos en CAM Laboral, los Avisos de Asistencia serán utilizados para reportar bimestralmente el cumplimiento de la corresponsabilidad de asistir regularmente a la escuela. No existen formatos E2 para el CAM Laboral, por lo que el plantel educativo del CAM Laboral recibirá bimestralmente el formato "Avisos de Asistencia"**

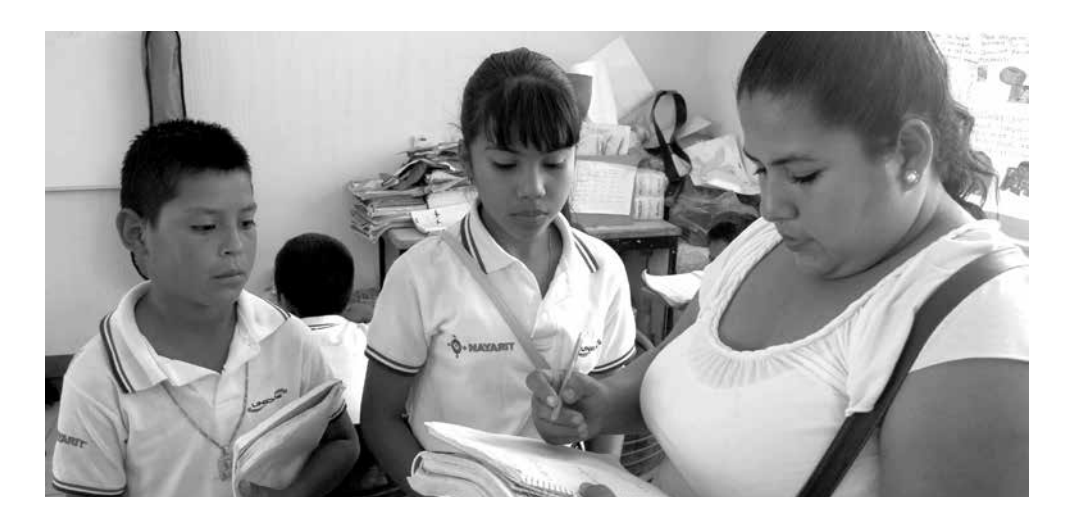

## **LLENADO DEL AVISO DE ASISTENCIA CAM LABORAL**

Los "avisos de Asistencia" CAM Laboral, se utilizan para registrar el cumplimiento de la asistencia regular de las becarias y becarios que se inscriben en estos planteles. El personal docente de los Centros de Atención Múltiple, con la opción de capacitación para el trabajo, son los responsables de su llenado.

Existen dos tipos de Aviso de Asistencia para el CAM Laboral, uno individual y otro donde se registran varias becarias y becarios.

En este formato, el personal docente revisa los datos de la escuela y de la becaria o becario y, en su caso, corrige los datos que no están correctos. En este Aviso, se reporta para cada uno de los meses si la becaria o becario asistió a clases.

El docente de CAM Laboral, puede utilizar el "Aviso de Asistencia" para reportar los siguientes casos:

- • Reporte de asistencia. El personal docente del CAM reporta el cumplimiento de la corresponsabilidad de una becaria o becario (asistencia a la escuela).
- Corrección de inasistencia. El personal docente corrige un error en la certificación.
- Cambio de Escuela. El personal docente reporta un cambio de escuela de la becaria o becario.
- Cambio de Grado. El personal docente reporta una corrección de nivel laboral de la becaria o becario.
- Inscripción extemporánea. El personal docente reporta la inscripción extemporánea, cuando no la reportó previamente mediante la Constancia de Inscripción Personalizada (CITP-CAM).
- • Existe un formato de Aviso de Asistencia para el CAM Laboral en forma de listado que contiene varios renglones disponibles para reportar la certificación de uno o más beneficiarias o beneficiarios, mismo que se distribuye a los planteles educativos. Para cada becaria o becario, deberá anotarse la causa de la corrección y el número de faltas injustificadas en el mes, en la columna correspondiente. Al final del formato existe un espacio donde debe especificarse el nombre y firma de la profesora o profesor, directora o director que certifica y se estampa el sello del plantel educativo.
- En caso de no contar con el formato de Aviso de Asistencia para el CAM Laboral la profesora o profesor podrá elaborar un escrito libre, el cual debe contener al menos los datos siguientes:
- 1. Folio y nombre de la becaria o becario al que se le corrige la certificación.
- 2. Sexo del escolar.
- 3. Número de faltas por mes.
- 4. Año y bimestre correspondiente a la corrección. Grado que cursa la becaria o becario.
- 5. Datos del plantel educativo y sello.
- 6. Nombre y firma del responsable de la certificación o de la directora o director.

## **DEVOLUCIÓN DE LOS FORMATOS E2 Y AVISOS DE ASISTENCIA**

Una vez llenados correctamente los formatos E2 y/o los Avisos de Asistencia respectivos, la profesora o profesor, o la directora o director de la escuela colocarán la documentación dentro del sobre de control y procederá a llenar los datos del sobre de acuerdo con las instrucciones que aparecen en la carátula.

Los formatos E2 correspondientes a septiembre-octubre y noviembrediciembre, y Avisos de Asistencia, una vez certificados, deben ser devueltos en el mes de enero. De igual manera, los formatos y Avisos de Asistencia de los bimestres: enero-febrero, marzo-abril y mayo-junio deben ser devueltos en los primeros días del mes siguiente al bimestre que se reporta a fin de que sean entregados a tiempo a PROSPERA.

El cumplimiento de la corresponsabilidad de las familias beneficiarias es esencial para el logro de los objetivos de PROSPERA Programa de Inclusión Social y es requisito indispensable para que reciban los apoyos de becas educativas y para la adquisición o reposición de útiles escolares, por lo que es importante que el personal docente realice correcta y oportunamente el registro del cumplimiento de corresponsabilidad de las becarias y los becarios.

**La entrega extemporánea de los formatos puede retrasar la emisión de las becas:**

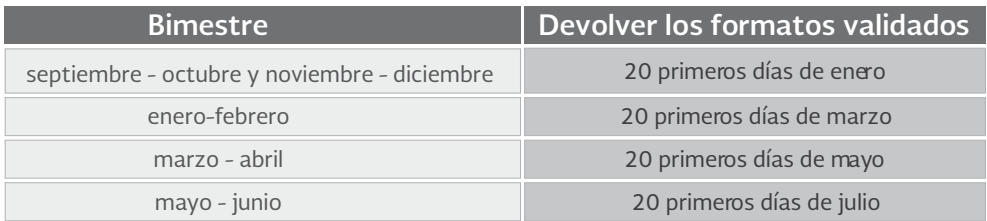

# **CERTIFICACIÓN DEL CUMPLIMIENTO DE DE EDUCACIÓN PRIMARIA Y SECUNDARIA POR MEDIO DE INTERNET**

En algunas escuelas de educación primaria y secundaria, el proceso de certificación del cumplimiento de corresponsabilidades se realiza por medio de internet, es decir utilizando la Certificación Electrónica.

En estos casos, el proceso se realiza de la siguiente manera:

- Para que las becarias y los becarios del Programa inscritos en planteles de Educación Primaria y Secundaria reciban bimestralmente sus becas educativas, el personal administrativo, la profesora o profesor, o directora o director deberá certificar que dichas becarias y becarios asisten a la escuela. Los y las responsables designados por cada uno de los planteles de primaria en donde se encuentran inscritos las alumnas y alumnos beneficiarios, serán los encargados de enviar bimestralmente a PROSPERA la información de la asistencia de los mismos en los tiempos establecidos para ello.
- La certificación de asistencia de las becarias y los becarios se realiza a través de mecanismos electrónicos y es un proceso que utiliza tecnologías de internet y de criptografía estándar, que tiene como propósito mejorar el registro de corresponsabilidades, a fin de elevar la calidad de la operación del Programa y garantizar la emisión de los apoyos monetarios en tiempo y forma.

Para ello, PROSPERA dispone del "Sistema Integral para la Certificación Electrónica de Corresponsabilidad" (SICEC), el cual se encuentra en la siguiente dirección:

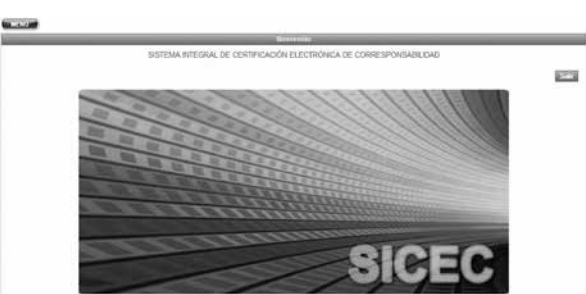

https://cn.prospera.gob.mx/SICEC/

Para que las escuelas puedan realizar la transmisión de la información y hacer uso de este sistema, es necesario contar con:

- Clave de usuario.
- MIE (Medio de Identificación Electrónica Matriz de Coordenadas), es una llave de encriptamiento utilizada en la transmisión de información de forma segura.

#### Procedimiento para obtener clave de usuario y MIE

#### Personal de PROSPERA:

- Solicita al responsable de Certificación de la escuela su identificación oficial.
- Registra en el Sistema de Control de Usuarios de PROSPERA, los siguientes datos para la emisión y personalización de la Clave de Usuario y MIE:
	- . Datos personales: Nombre completo, RFC y CURP.
	- · Datos de la escuela: Clave del centro de trabajo.
	- · Datos de la cuenta de acceso: Clave de usuario, contraseña.
- Imprime y entrega el Formato de MIE y de usuario, incluyendo matriz de coordenadas.

#### Responsable de Certificación de la escuela:

Recibe y coteja datos en el Formato de MIE que incluye:

- · Usuario y contraseña
- · Matriz de coordenadas
- · Datos de la escuela
- · Datos del responsable de certificación

Firma y recibe el Formato MIE

#### Personal de PROSPERA:

Integra el expediente de la escuela anexando copia del Formato MIE, matriz de coordenadas y clave de usuario.

#### Requisitos mínimos de hardware y software para uso del SICEC

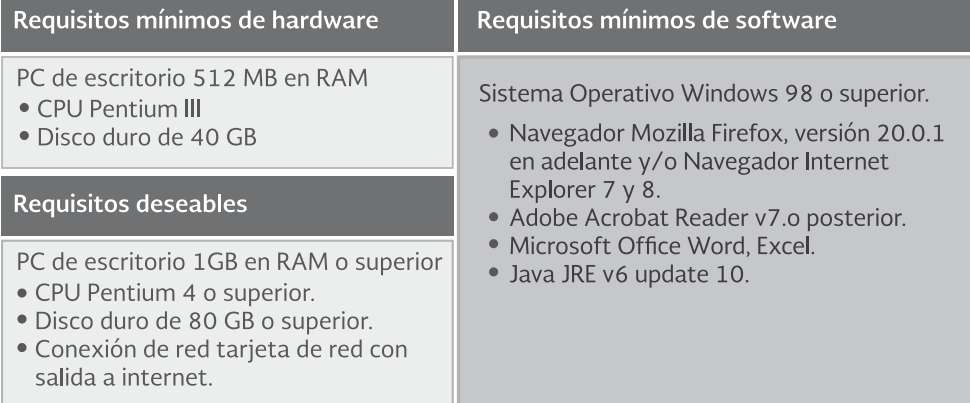

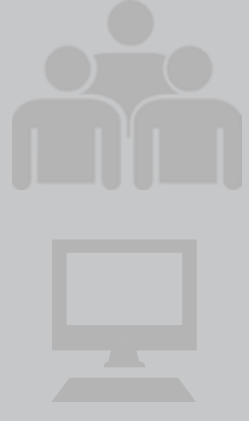

Una vez que se obtienen las claves de usuario y se cuenta con los requisitos mínimos de hardware y software para uso del SICEC, se está en posibilidad de acceder al sistema y certificar la corresponsabilidad de las becarias y los becarios.

## **USO DEL SICEC**

Después de haber puesto en operación su computadora, seleccione el navegador de su preferencia (por ejemplo: Internet Explorer) e ingrese la dirección de acceso al sistema. Esta dirección se encuentra en el sitio de PROSPERA

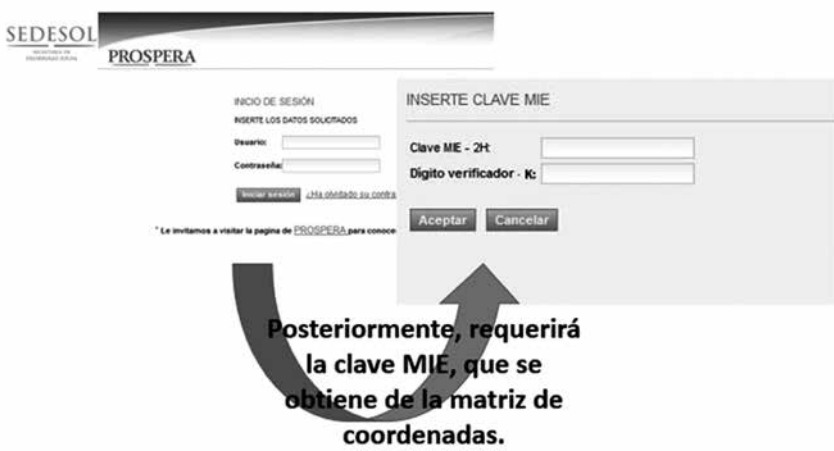

https://cn.prospera.gob.mx:/SICEC/

Ejemplo de una matriz de coordenadas.

Si las coordenadas de la clave MIE es: 2H y la coordenada del dígito verificador es: K, entonces buscará los parámetros en la matriz de coordenadas de su MIE, como se muestra en la siguiente imagen, la coordenada 2H desplegada en el campo MIE, le corresponde el 593 y la coordenada "K" en el campo del dígito verificador, le corresponde el número 0.

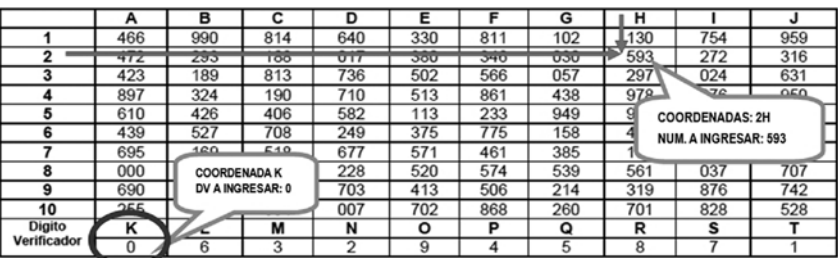

El SICEC cuenta con los siguientes módulos:

#### **a) Módulo de Registro de Corresponsabilidad**

Este módulo permite al usuario certificar la corresponsabilidad de las beneficiarias y los beneficiarios en tiempo real (ON LINE), o bien a través de una aplicación de escritorio (sistema instalable en su PC – OFF LINE), así como también la transferencia del archivo con la certificación de la permanencia escolar o la inscripción al siguiente semestre (corresponsabilidad) .

- Registro de Corresponsabilidad en Línea (On Line)
- Registro de Corresponsabilidad Fuera de Línea (Off line)
- El Submódulo de Registro de Corresponsabilidad en Línea, tiene dos secciones:
- En la primera sección, se listan los bimestres no certificados en una lista de padrones disponibles para certificar.
- En la segunda sección, permite listar los padrones disponibles para realizar correcciones de certificación enviados anteriormente a **PROSPERA**

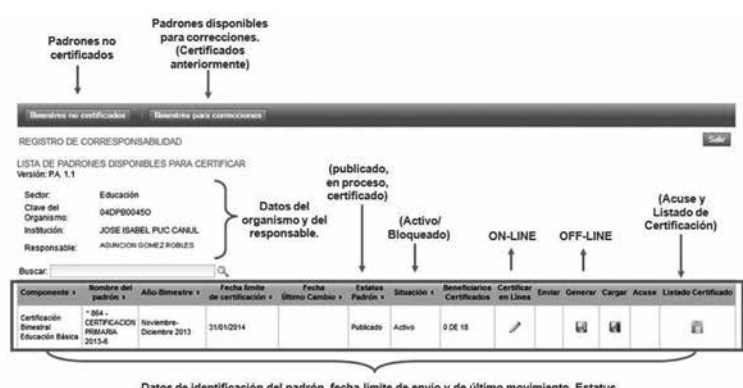

Datos de identificación del padrón, fecha límite de envio y de último movimie<br>Situación, Avance de Certificación

## Submódulo de certificación en línea

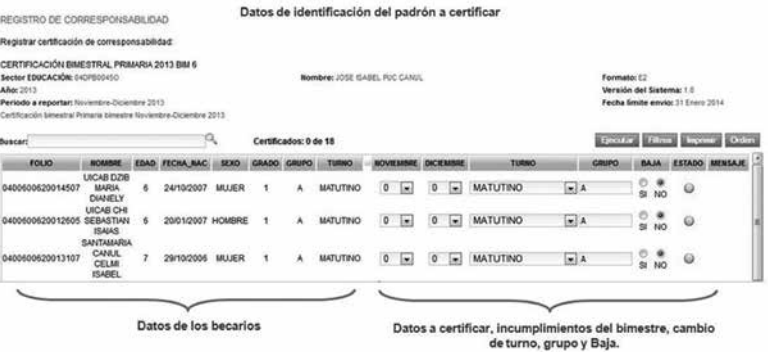

En el Submódulo de Registro de Corresponsabilidad Fuera de Línea, se encuentra disponible la aplicación de escritorio y el software Java JRE. Ambas deben descargarse del sistema e instalarlas localmente en su computadora. Las acciones que se pueden ejecutar son:

- Cargar el archivo (que se descarga del SICEC) que contiene los padrones de los bimestres no certificados o para correcciones.
- • Capturar la corresponsabilidad de las becarias y los becarios y generar el archivo de la certificación que se enviará posteriormente a PROSPERA.

En el Submódulo de Transferencia de Archivo, se ejecutan las siguientes actividades:

Realizar el envío del archivo en el Submódulo de Certificación en Línea, en la opción "cargar", la cual permite cargar el archivo modificado fuera de línea para poder "enviarlo" a PROSPERA.

### **b) Seguimiento y Monitoreo de Certificación Electrónica**

Este módulo representa un canal de comunicación directo con los y las responsables de certificación de las escuelas y PROSPERA. Le permite registrar, enviar y consultar peticiones o preguntas acerca de la Certificación Electrónica. Asimismo, permite el acceso a preguntas y respuestas frecuentes.

En el SICEC existe una compatibilidad de la certificación de corresponsabilidades on-line y off-line, con las siguientes consideraciones:

- El sistema carga la certificación realizada en la aplicación de escritorio.
- Remplaza la certificación realizada on-line que se realice para un mismo bimestre y que no se haya generado acuse de recibido.
- • Realiza cambios a la certificación antes de darla por concluida.
- El sistema envía el acuse de recibo de la certificación con el folio con el que se identifica el envío correspondiente.
- Si se realizan modificaciones y se vuelve a finalizar la captura, el acuse anterior se invalida.

En el caso de que el plantel ACTUALMENTE realice el registro de la inscripción y del cumplimiento de la asistencia mediante los formatos E1 y E2, pero cuente con las condiciones para realizar el proceso por este mecanismo electrónico, se puede gestionar ante PROSPERA la autorización para utilizar esta opción.

Le solicitamos que se ponga en contacto con personal de PROSPERA en el estado para que lo orienten.

# **QUEJAS, DENUNCIAS Y RECONOCIMIENTOS**

La población en general podrá presentar quejas, denuncias, peticiones y reconocimientos, respecto a PROSPERA y la entrega de los apoyos a las beneficiarias y los beneficiarios, a través de los siguientes medios e instancias:

- **1. Escrita.** Procurando que se proporcione la información indispensable, como es el nombre y firma del peticionario, denunciante o quejoso, domicilio, localidad, municipio, entidad federativa, relación breve de hechos, fecha, nombre de la persona o servidor público contra quien vaya dirigida la inconformidad y la institución a la que pertenezca.
	- **Buzones fijos**: Se instalan generalmente, en las Delegaciones Estatales del Programa, en las Presidencias Municipales y en las Unidades de Atención Regional.
	- **• Buzones Móviles:** Son instalados en las Mesas de Entrega de Apoyos y en las Mesas de Atención de PROSPERA.

#### **2. Teléfono.**

A la Coordinación Nacional del Programa: 01-800-500-50-50 y Fax (55) 54-82-07-00 ext. 60206 y 60439

Al Órgano Interno de Control de la Coordinación Nacional del Programa: (55) 54-82-07-00 ext. 60643 y 60644

En Atención Ciudadana de SEDESOL: 01-800-00-73-705 y (55) 51-41-79-72

#### **3. Correo electrónico.**

En la dirección de correo electrónico de las oficinas centrales: atencion@prospera.gob.mx quejas@prospera.gob.mx quejasoic@sedesol.gob.mx

O en las páginas electrónicas siguientes: www.prospera.gob.mx www.sedesol.gob.mx

## **DERECHOS Y OBLIGACIONES DE LAS Y LOS BENEFICIARIOS DEL PROGRAMA**

Las y los ciudadanos tienen el derecho de vigilar, a través de las acciones de Contraloría Social, a sus representantes, gobernantes y trabajadores del gobierno, de conocer y analizar la información pública y de exigir que rindan cuentas acerca del desempeño, de las decisiones que toman y del manejo de las finanzas públicas.

Para el Programa es fundamental que las familias beneficiarias conozcan el bien que traen consigo sus acciones y que su participación es primordial para que los apoyos que se entregan sean de provecho.

# ANEXOS<br>CERTIFICACIÓN DE INSCRIPCIÓN Y CORRESPONSABILIDADES **E1 PRIMARIA**

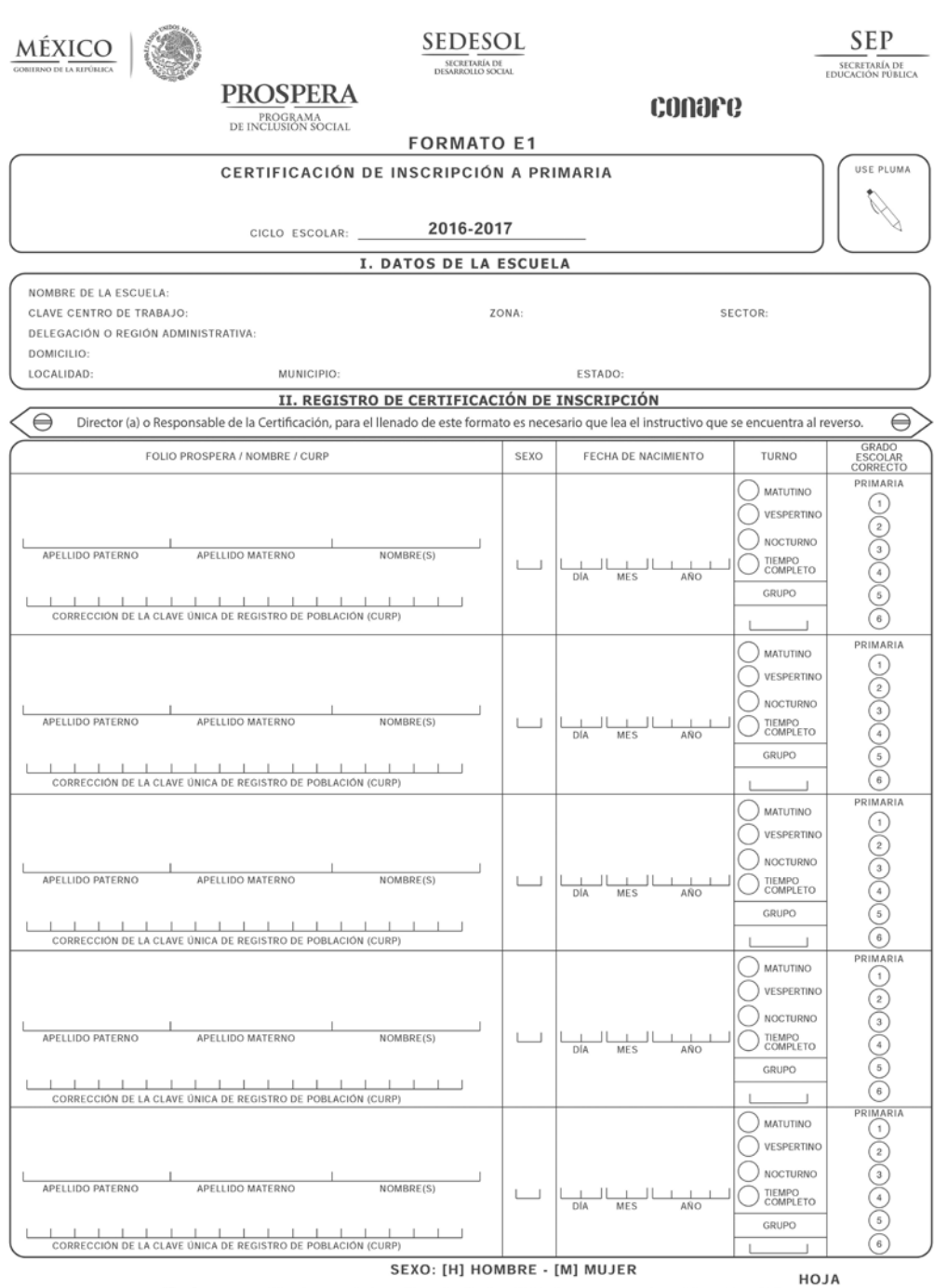

"Este Programa es público, ajeno a cualquier partido político. Queda prohibido el uso para fines distintos al desarrollo social."

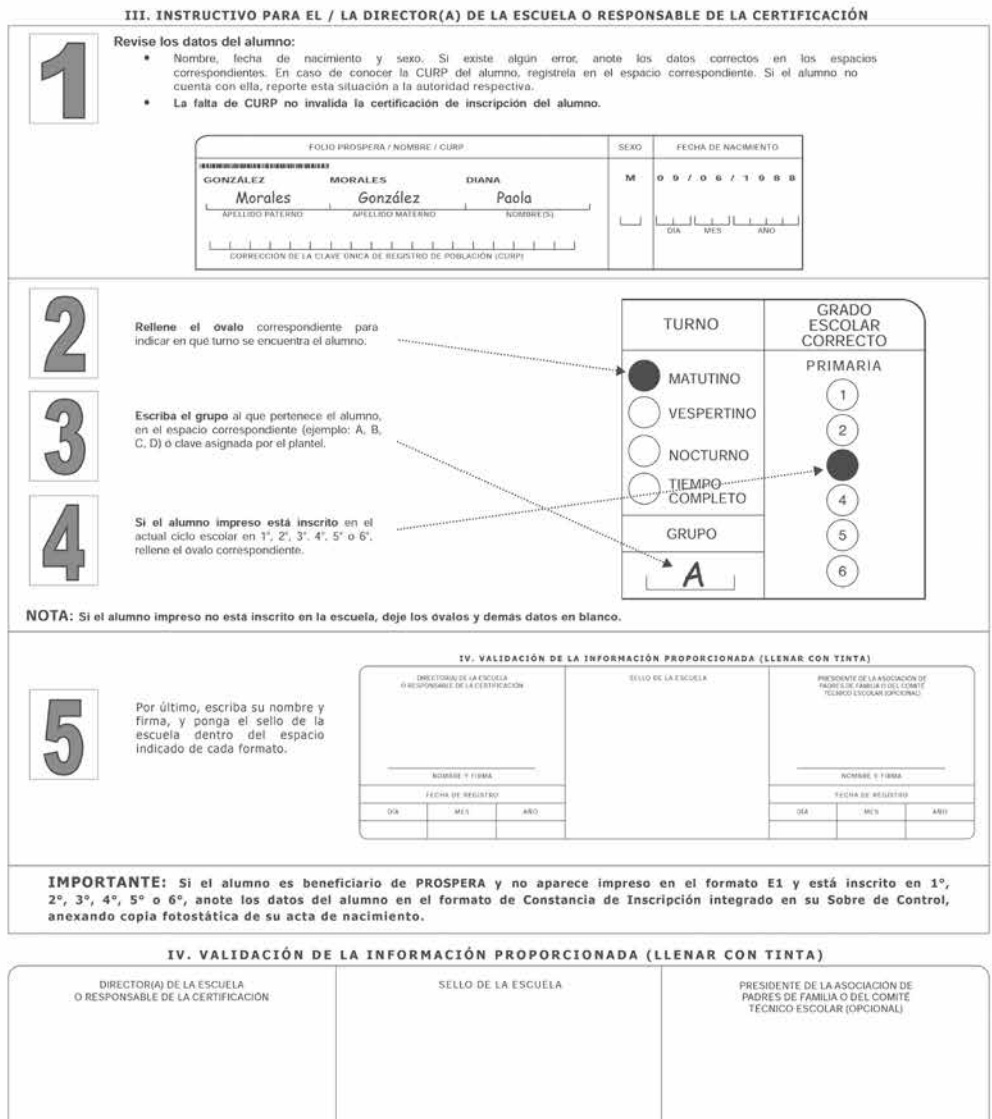

"Este Programa es publico, ajeno a cualquier partido político. Queda prohibido el uso para fines distintos al desarrollo social."

NOMBRE Y FIRMA

FECHA DE REGISTRO

 $MES$ 

AÑO

 $_{\rm DIA}$ 

NOMBRE Y FIRMA

FECHA DE REGISTRO

MES.

 $01A$ 

ANO.

# **CERTIFICACIÓN DE INSCRIPCIÓN<br>E1 SECUNDARIA**

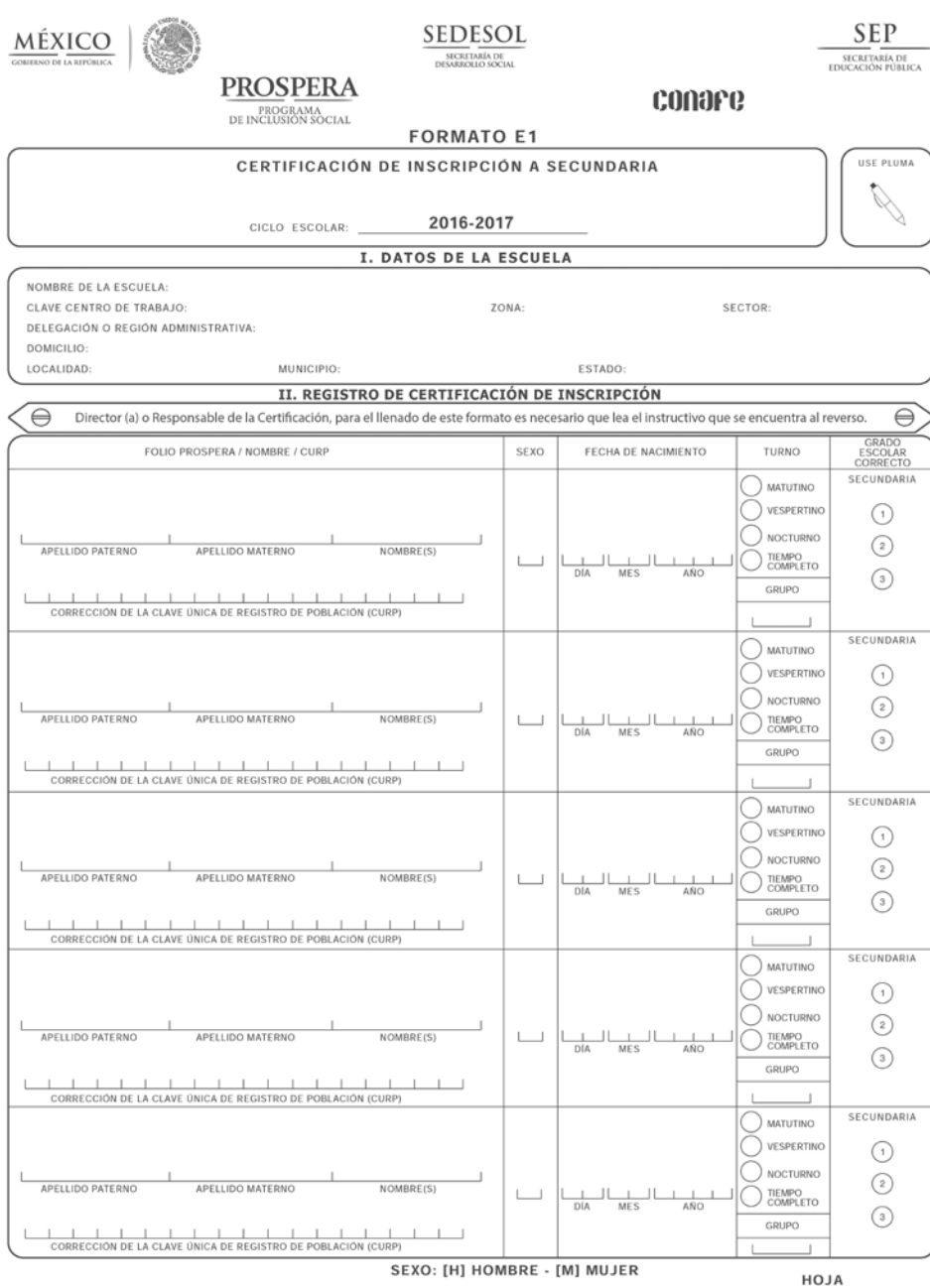

"Este Programa es público, ajeno a cualquier partido político. Queda prohibido el uso para fines distintos al desarrollo social."

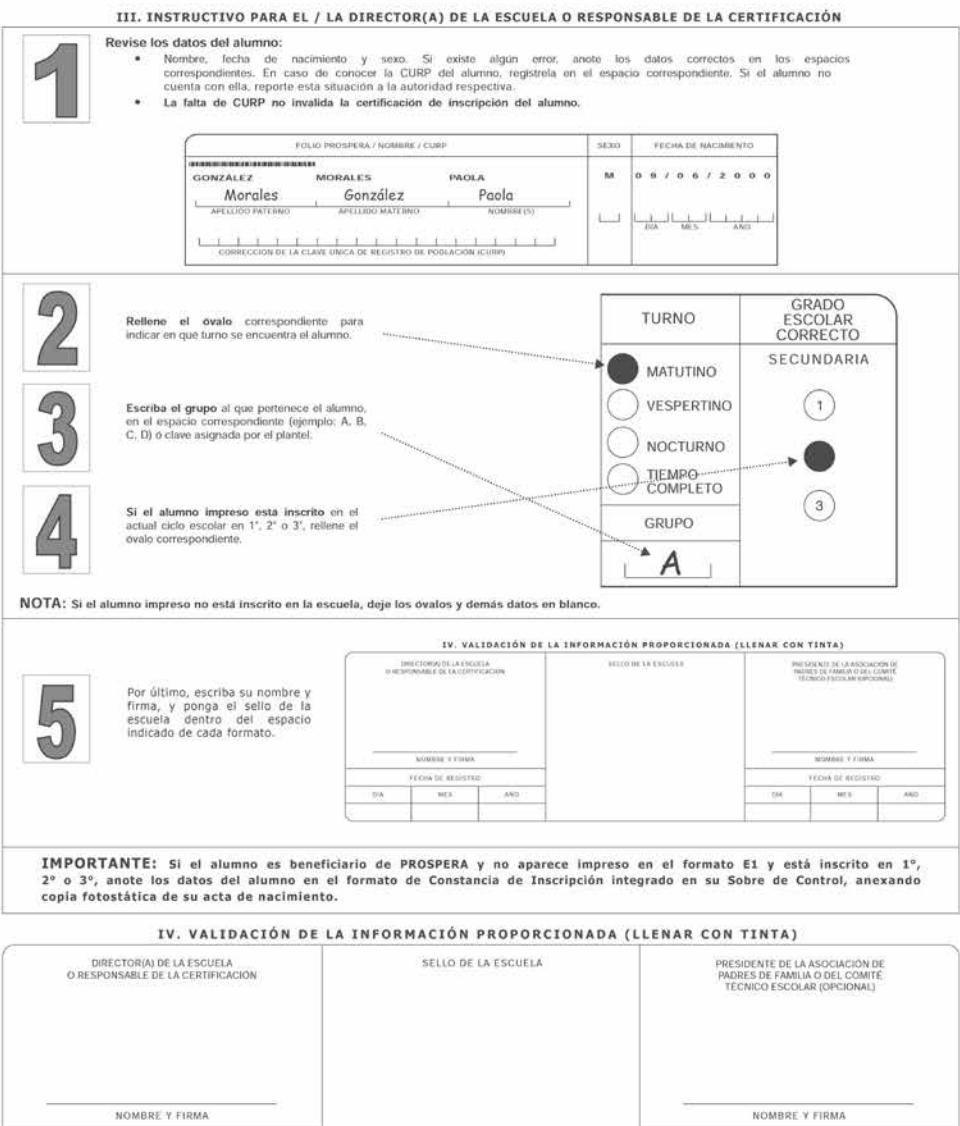

"Este Programa es público, ajeno a cualquier partido político. Queda prohibido el uso para finos distintos al desarrollo social."

FECHA DE REGISTRO

MES.

AÑO

 $01A$ 

 $\vec{h}$ 

ANO

FECHA DE REGISTRO

 $MES$ 

 $_{\rm DIA}$ 

#### **CONSTANCIAS DE INSCRIPCIÓN CAM LABORAL**

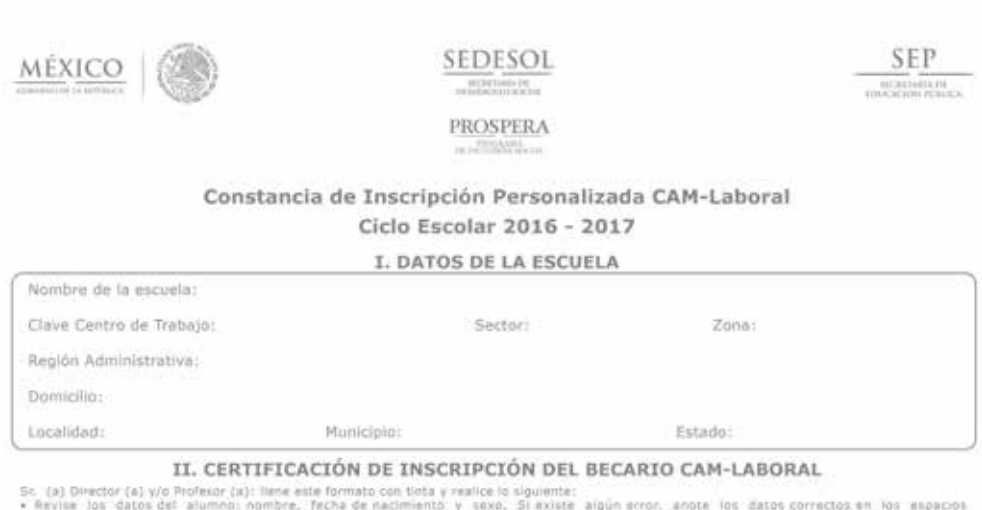

- Review los datos del alumnos nombre. Techa de macimiento y sovo. Si excete algún error, anote los datos correctos en los espachos esta situación a la autoridad respectiva. La zata de CURP no insulada la certificación de

- 
- 

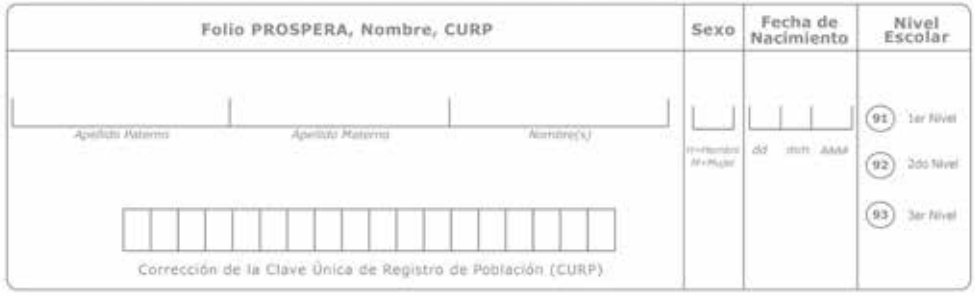

#### III. VALIDACIÓN DE LA INFORMACIÓN PROPORCIONADA (LLENAR CON TINTA)

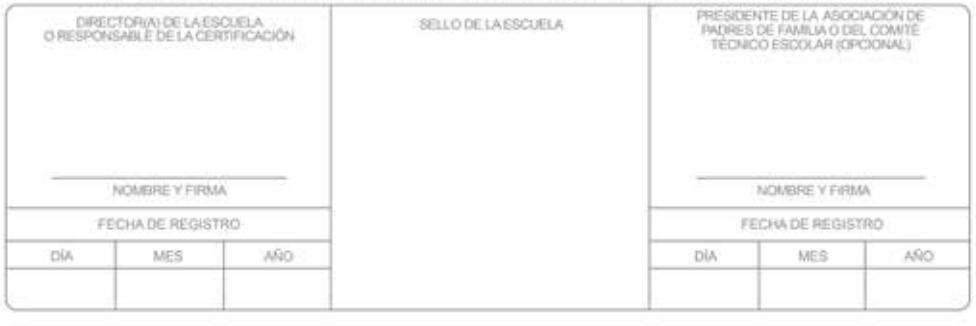

"Esta Programa as público, ajene a cualquier partido político, Queda prehibida el uso para fines distintas al desarrollo eocial"

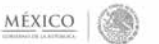

#### SEDESOL PROSPERA

#### **CONSTANCIA DE INSCRIPCIÓN**

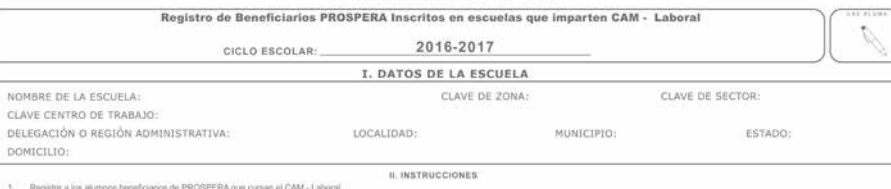

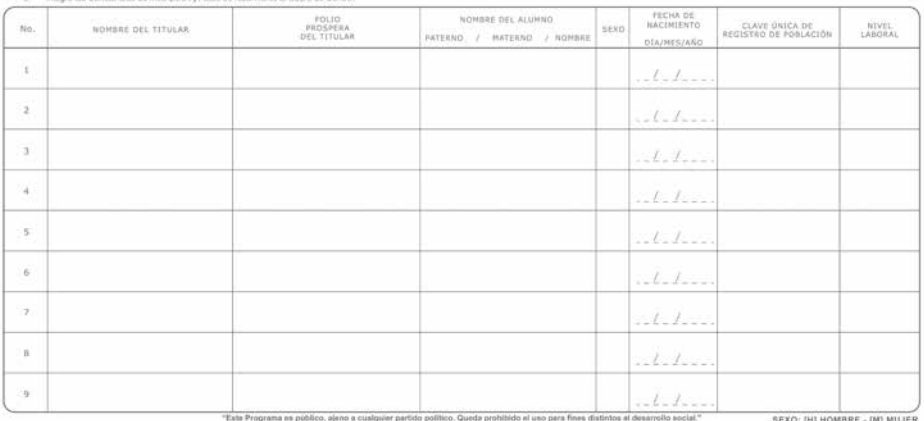

 $\begin{aligned} \text{SVDMSE} & \text{NSF}(\hat{\theta}, \hat{\theta}) = 0 \\ \text{SOTFES} & \quad \text{F} = 0.013, 0.01 & \quad \text{S} = 0.00444 \end{aligned}$  $\begin{array}{c} \mu_{\rm{R}} \equiv \\ 0.03444 \\ \text{m} \times 0.01444 \end{array}$  $\mu_{\rm B}$ **SONSESSITIVAL**  $20141$ **Texas**  $\frac{1}{2R}$  $\hat{f}_1,\hat{f}_2,\hat{f}_3$ ü منابط  $i.i.i.$  $\left\vert 1\right\rangle$  $\hat{\theta}$  $1.7.7$  $_{\rm 14}$  $, then$  $\left\vert 1\right\rangle$  $i$  $\bar{\alpha}$  $1 - 1$ ä dation  $\hat{\mathbf{p}}$ V.E.  $\bar{\tau}$  $\mathcal{A}\text{-}\mathcal{I}\text{-}\mathcal{L}$  $\mathcal{A}$  $1 - 1 - 1$ 

 $\label{eq:1} \begin{split} \text{if}(\boldsymbol{\theta},\boldsymbol{\theta}) = \begin{cases} \boldsymbol{\theta} & \text{if } \boldsymbol{\theta} \in \mathbb{R}^{d} \\ \boldsymbol{\theta} & \text{if } \boldsymbol{\theta} \in \mathbb{R}^{d} \end{cases} \end{split} \begin{split} \begin{split} \boldsymbol{\theta} & \text{if } \boldsymbol{\theta} \in \mathbb{R}^{d} \\ \boldsymbol{\theta} & \text{if } \boldsymbol{\theta} \in \mathbb{R}^{d} \end{split} \end{split}$ 

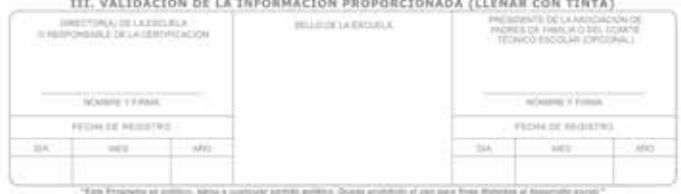

 $\frac{\text{SEP}}{\frac{\text{interactions}}{\text{interactions}}}$ 

# **CONSTANCIAS DE INSCRIPCIÓN<br>PARA PRIMARIA Y SECUNDARIA**

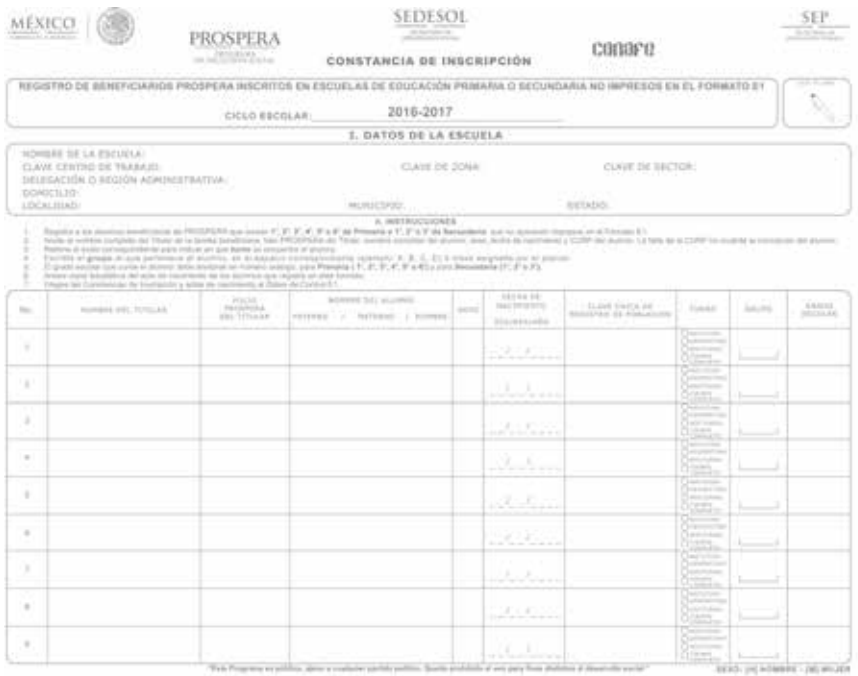

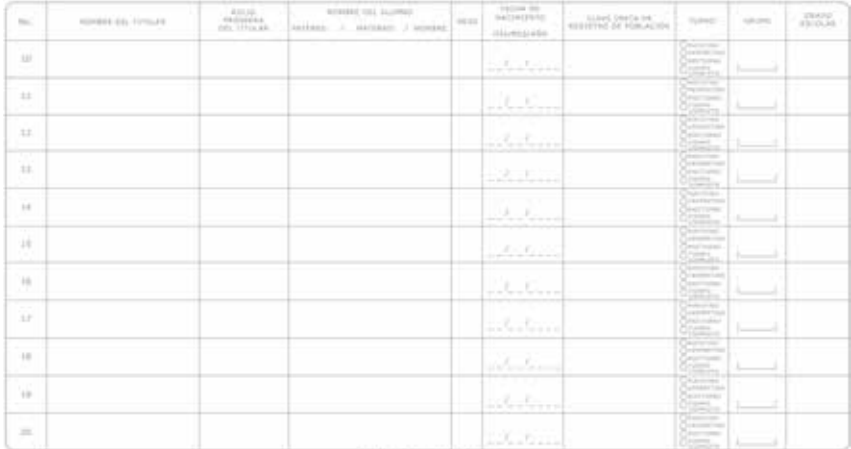

**SERO IN HORSHE- INCRUISE** 

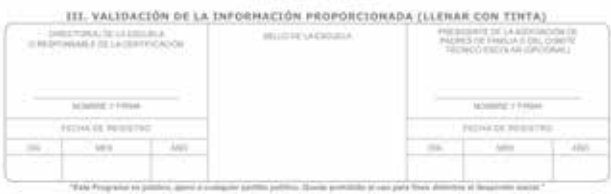

#### **CERTIFICACIÓN DE CUMPLIMIENTO DE ASISTENCIA E2 (SEPTIEMBRE - DICIEMBRE)**

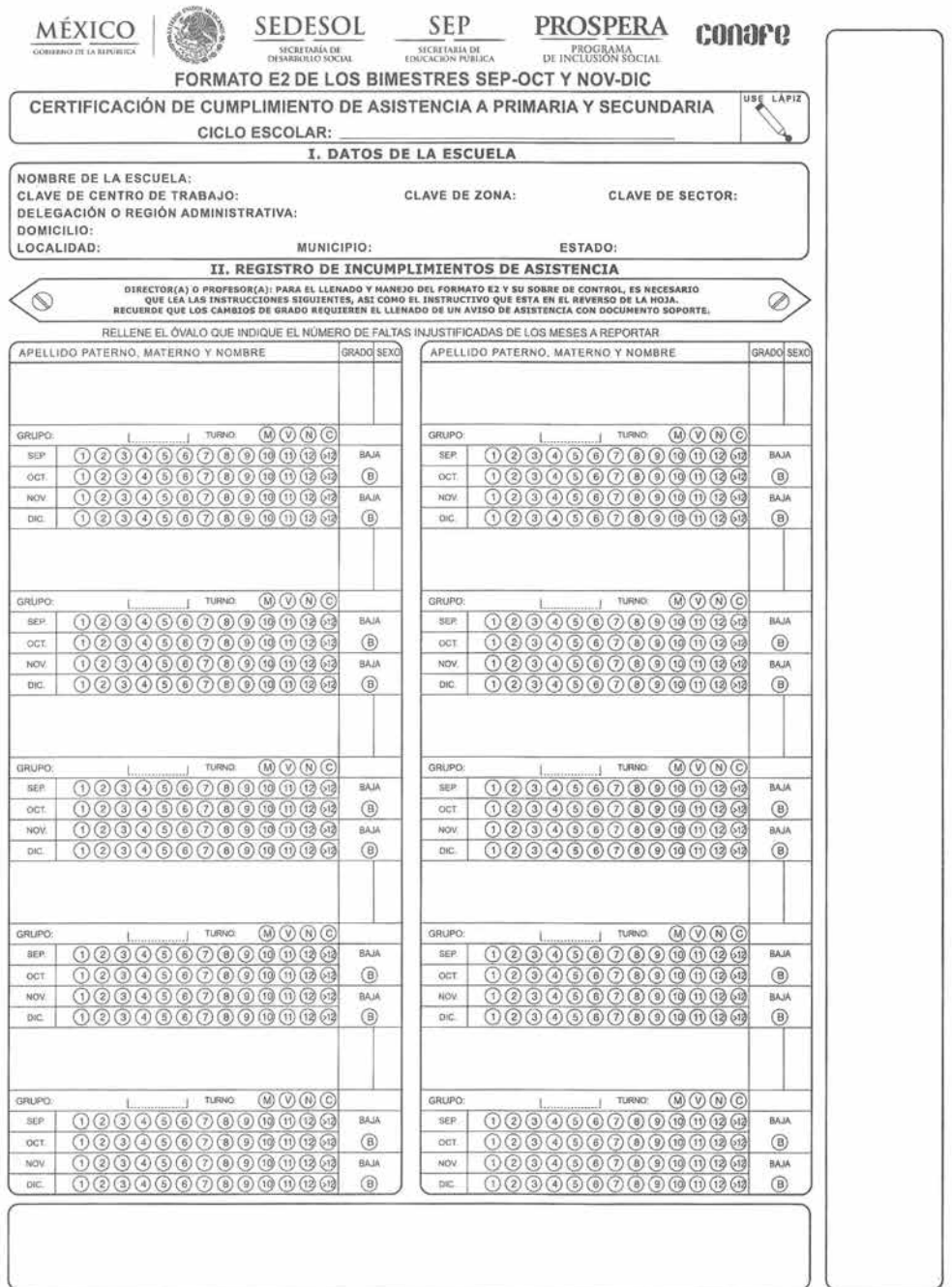

"Este programa es público, ajeno a cualquier partido político. Queda prohibido el uso para fines distintos al desarrollo social." HOJA

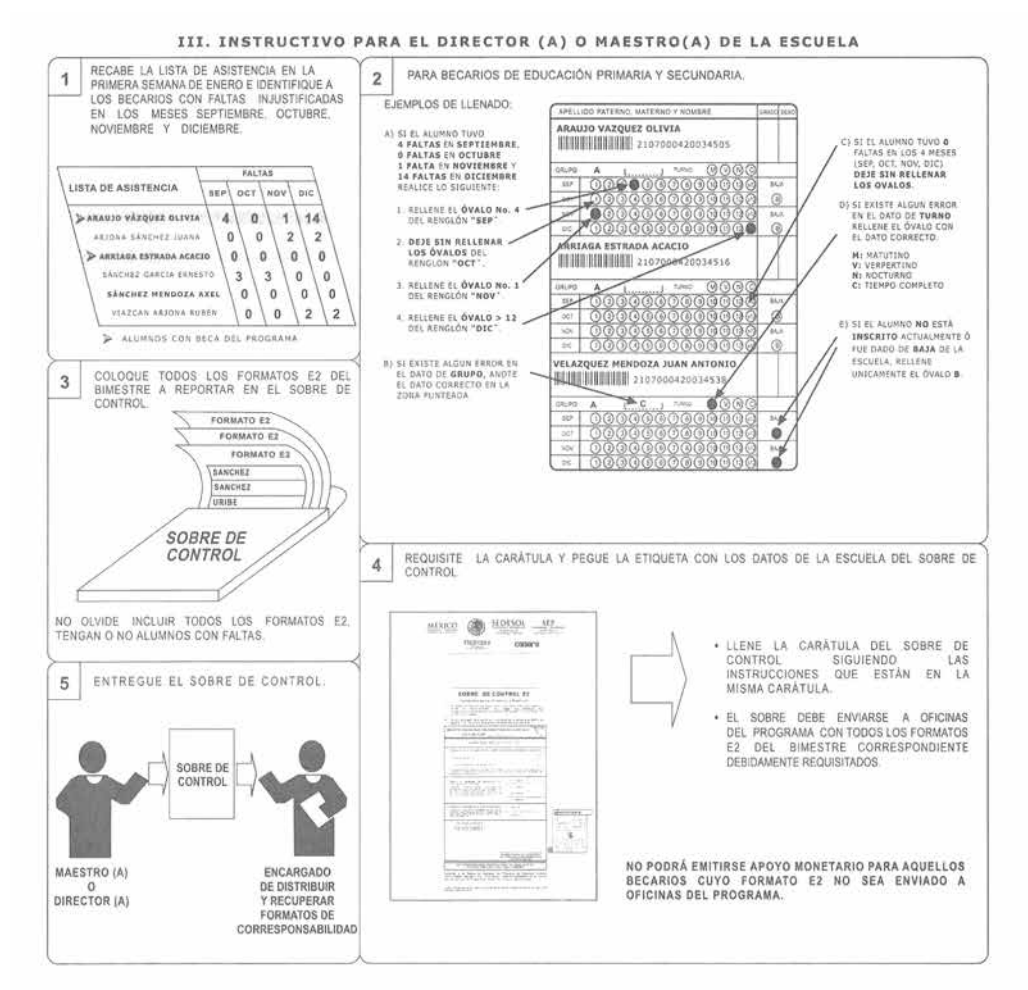

#### IV. VALIDACIÓN DE LA INFORMACIÓN PROPORCIONADA (LLENAR CON TINTA)

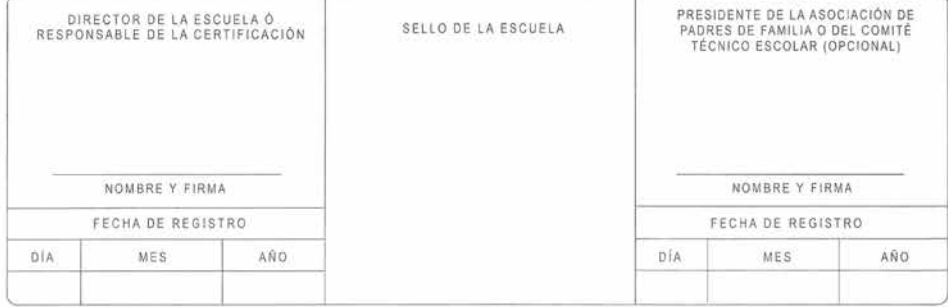

E06-1244-3

## **E2 DEL BIMESTRE**

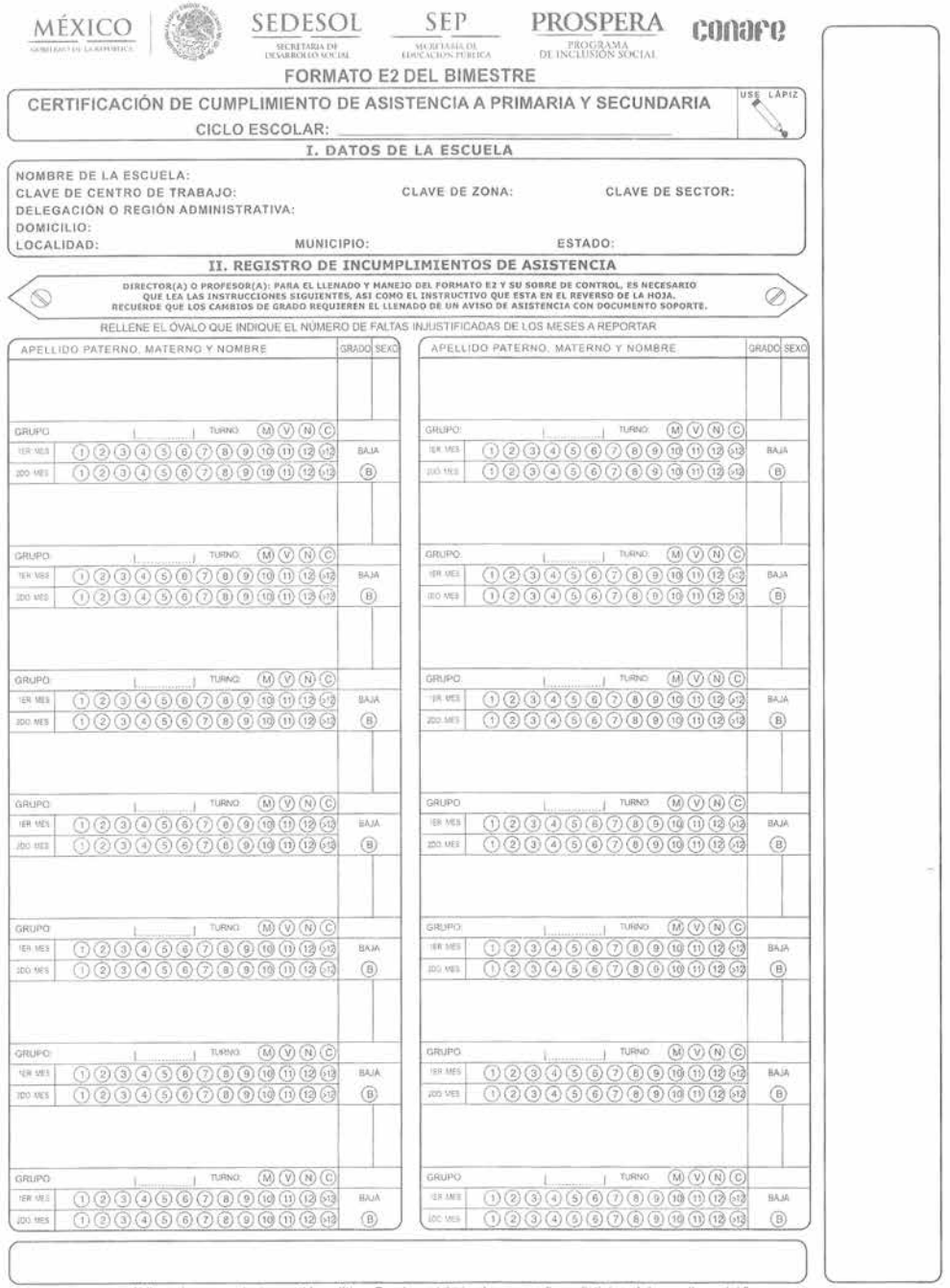

"Este programa es público, ajeno a cualquier partido político. Queda prohíbido el uso para fines distintos al desarrollo social." Houvi

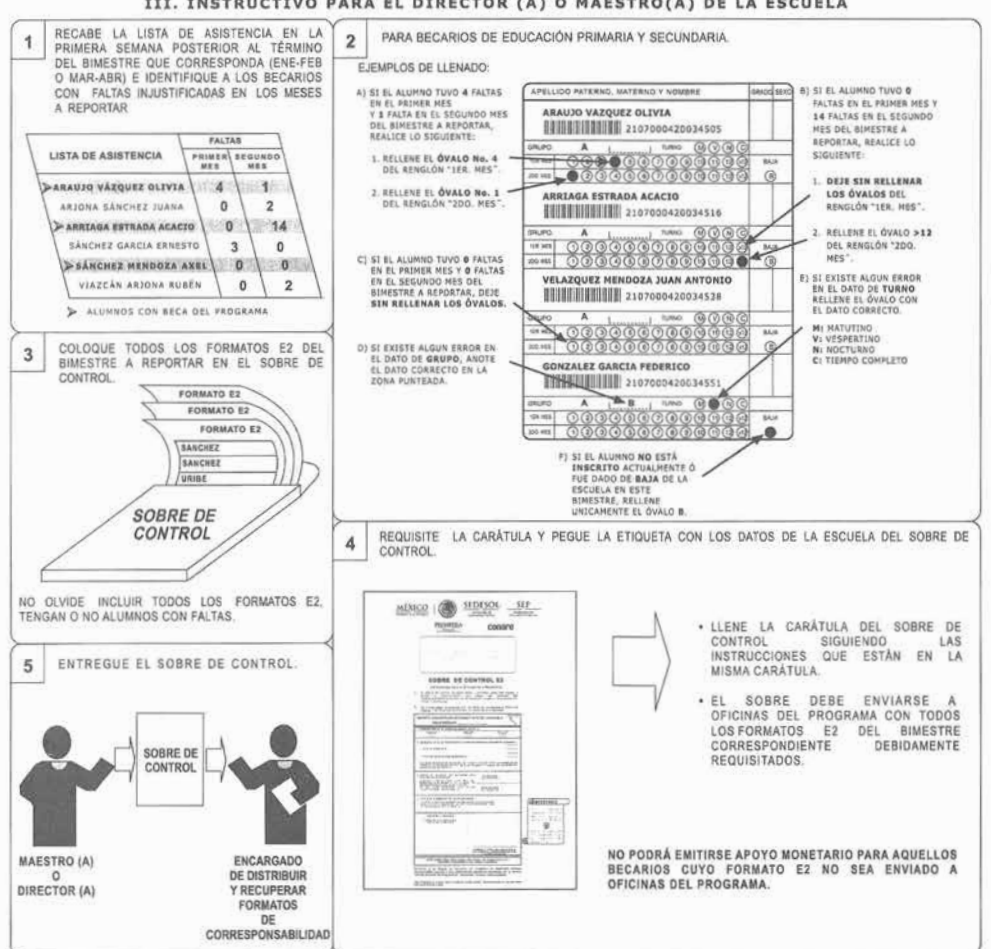

#### III. INSTRUCTIVO PARA EL DIRECTOR (A) O MAESTRO(A) DE LA ESCUELA

#### IV. VALIDACIÓN DE LA INFORMACIÓN PROPORCIONADA (LLENAR CON TINTA)

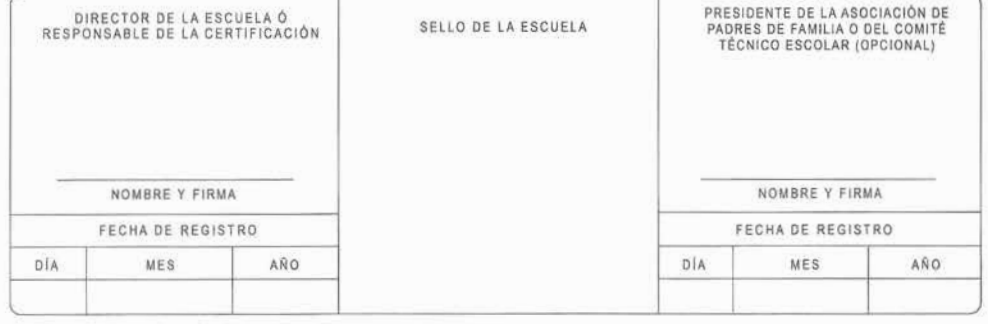

E06-1245-8

## **E2 MAYO - JUNIO**

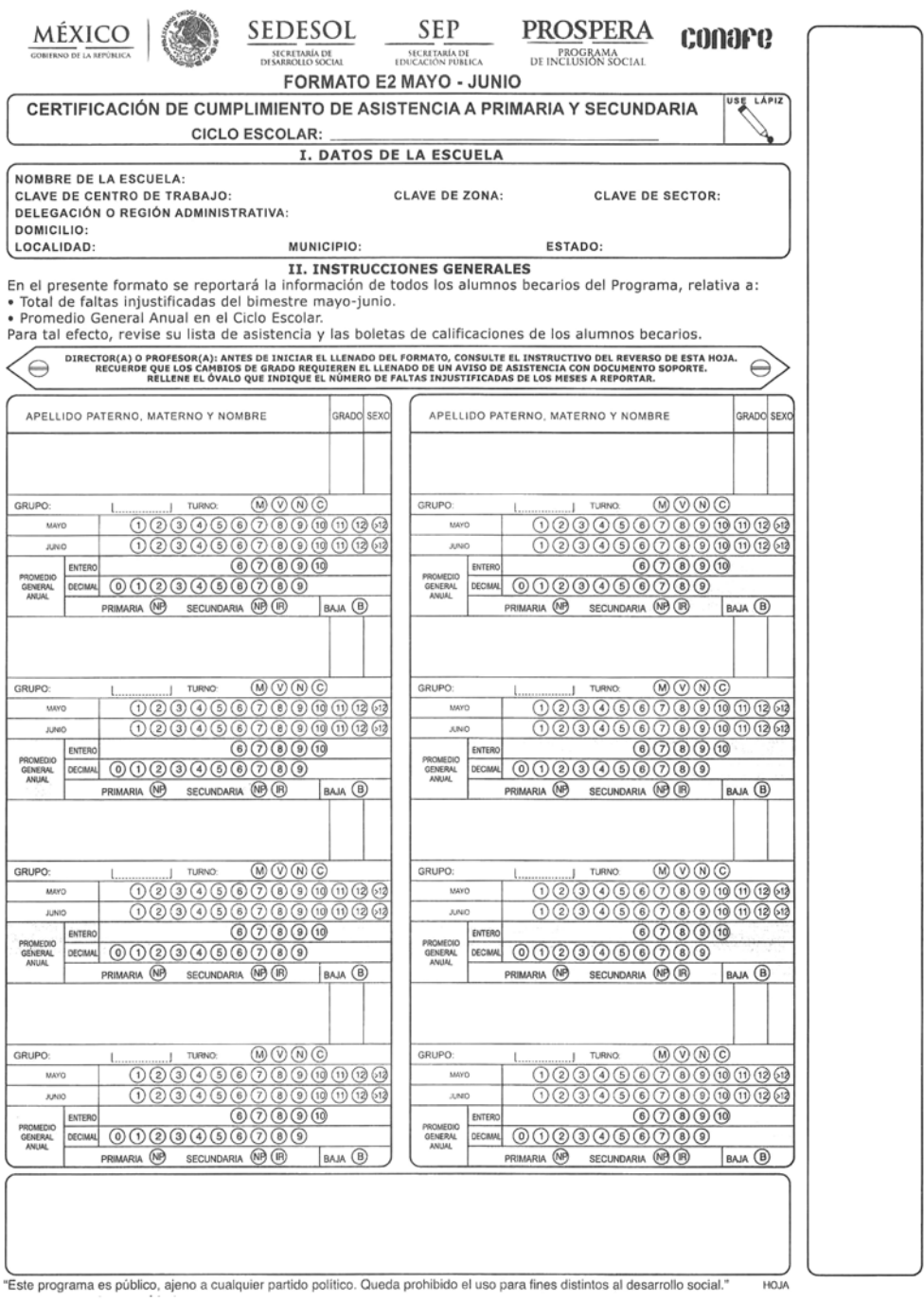

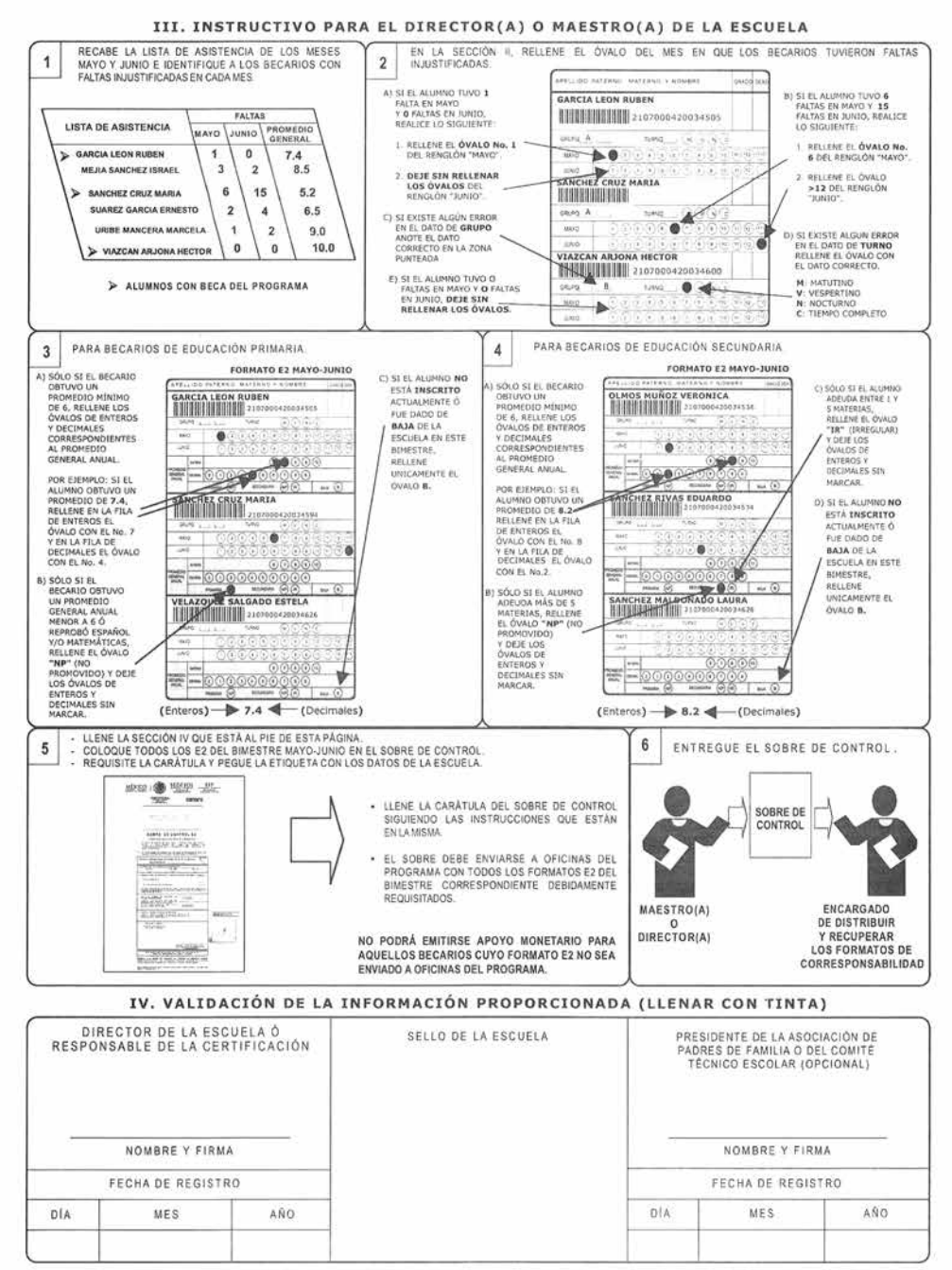

E06-1246-9

# AVISOS DE ASISTENCIA<br>PRIMARIA Y SECUNDARIA

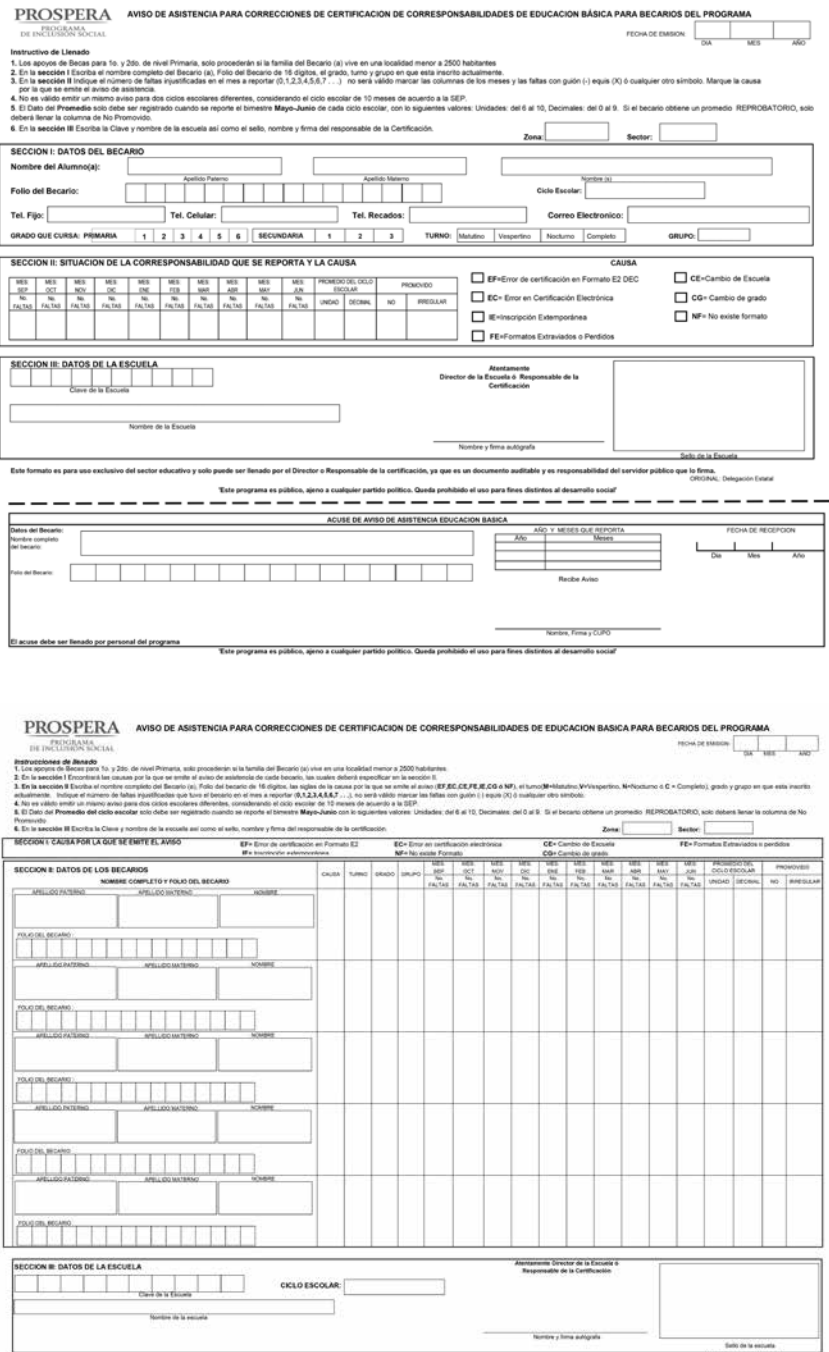

the set of sector educative y solo puede ser llenado por el Director o Responsable de la certificación, ya que es un dicemento auditable y es responsabilidad del te<br>Tele constanta en cabilico, siene a cabilico siene a rel

### **AVISOS DE ASISTENCIA CAM LABORAL**

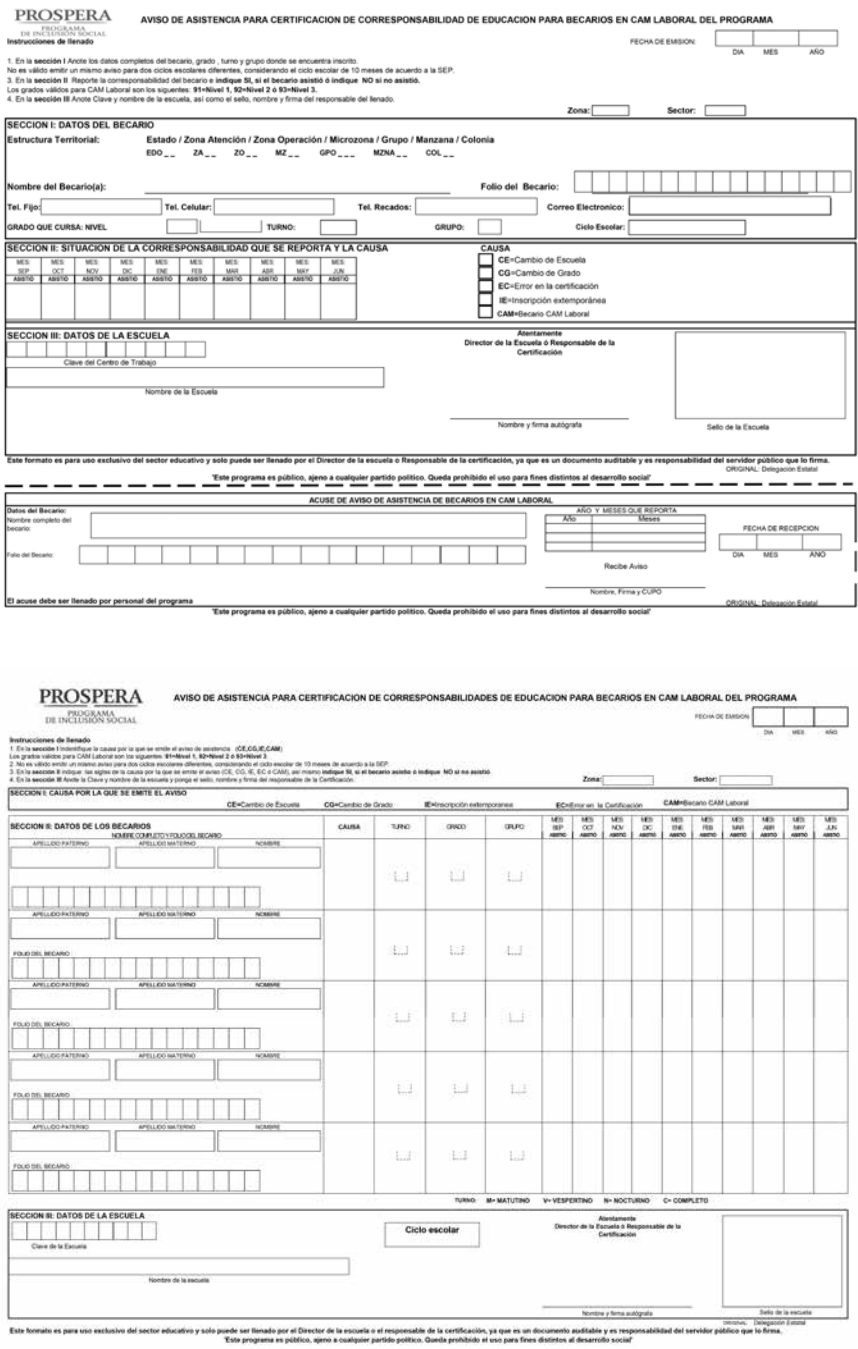

## **SOBRES DE CONTROL**

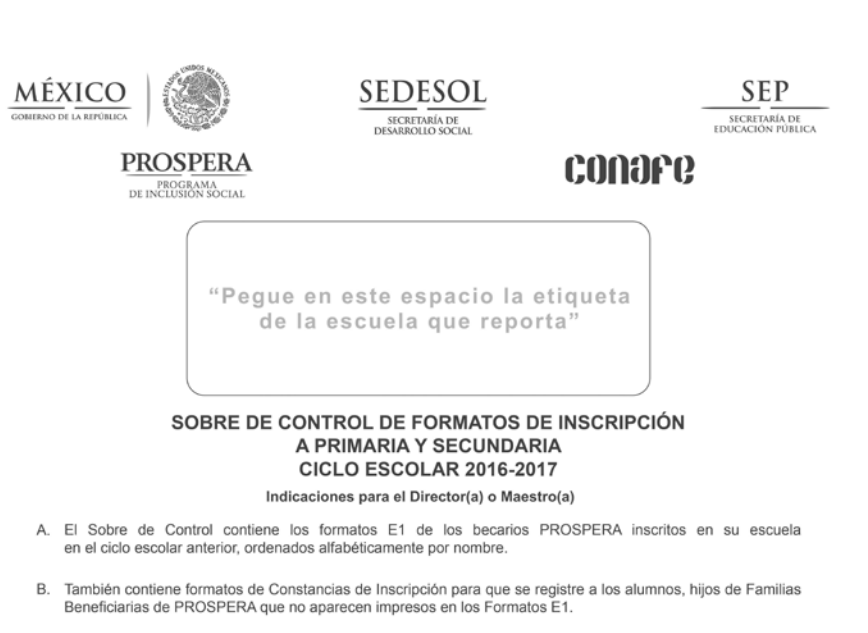

- C. Si los formatos de Constancias de Inscripción no son suficientes para registrar a los alumnos beneficiarios no impresos, puede utilizar hojas blancas registrando los datos requeridos por los becarios, anotando en cada hoja la clave de la escuela, firma y sello.
- D. No olvide firmar y sellar en el reverso cada uno de los formatos que valide.
- E. Para devolver el Sobre de Control debe integrar todos los formatos E1 y Constancias de Inscripción que valide.

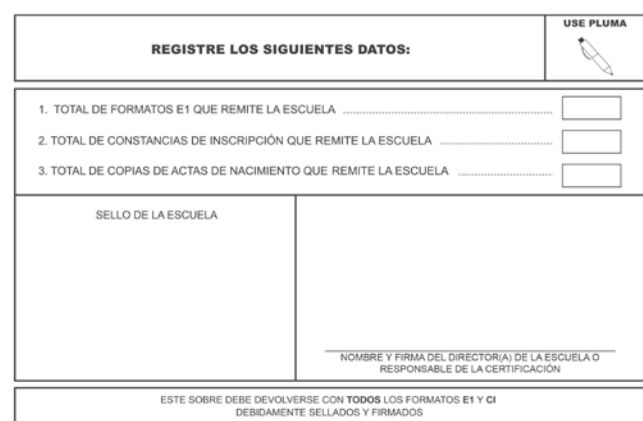

Conforme a las Reglas de Operación de PROSPERA Programa de Inclusión Social, publicadas en el D.O.F., el 30 de Diciembre de 2015 y sus Lineamientos Operativos aprobados por el Comité Técnico de la Coordinación Nacional de

"Este Programa es público, ajeno a cualquier partido político. Queda prohibido el uso para fines<br>distintos al desarrollo social."

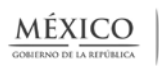

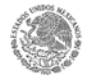

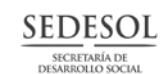

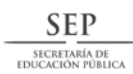

**PROSPERA** PROGRAMA<br>DE INCLUSIÓN SOCIAL

"Peque en este espacio la etiqueta

#### de la escuela que reporta"

#### SOBRE DE CONTROL DE FORMATOS DE INSCRIPCIÓN **CAM - LABORAL** CICLO ESCOLAR 2016-2017

Indicaciones para el Director(a) o Maestro(a)

- A. El Sobre de Control contiene Constancias de Inscripción de los becarios PROSPERA inscritos en su escuela en el ciclo escolar anterior, ordenados alfabéticamente por nombre.
- B. También contiene formatos de Constancias de Inscripción en blanco para que se registre a los alumnos, hijos de Familias Beneficiarias de PROSPERA que no aparecen impresos.
- C. Si los formatos de Constancias de Inscripción no son suficientes para registrar a los alumnos beneficiarios no impresos, puede utilizar hojas blancas registrando los datos requeridos por los becarios, anotando en cada hoja<br>la clave de la escuela, firma y sello.
- D. No olvide firmar y sellar en el reverso cada uno de los formatos que valide.
- E. Para devolver el Sobre de Control debe integrar todas las Constancias de Inscripción que valide.

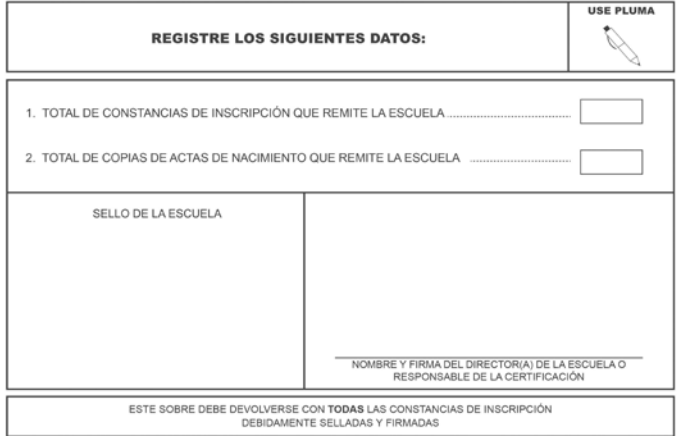

Conforme a las Reglas de Operación de PROSPERA Programa de Inclusión Social, publicadas en el D.O.F., el 30 de Diciembre de 2015 y sus Lineamientos Operativos<br>aprobados por el Comité Técnico de la Coordinación Nacional de<br> del 2015.

"Este Programa es público, ajeno a cualquier partido político. Queda prohibido el uso para fines distintos al desarrollo social."

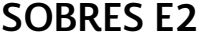

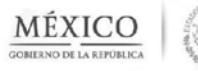

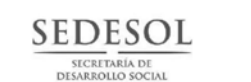

**SEP** 

SECRETARÍA DE<br>EDUCACIÓN PÚBLICA

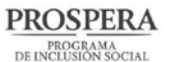

# conare

"Pegue en este espacio la etiqueta de la escuela que reporta"

#### **SOBRE DE CONTROL E2**

Indicaciones para el Director(a) o Maestro(a)

- A. El Sobre de Control se debe llenar y entregar cada dos meses, y<br>enviar a Oficinas del programa <u>con todos los formatos E2;</u><br>independientemente de que los formatos E2 tengan o no alumnos con<br>faltas injustificadas.
- B. No olvide pegar la etiqueta con los datos de la escuela al Sobre de<br>Control. Verífique que la etiqueta corresponda a su escuela.

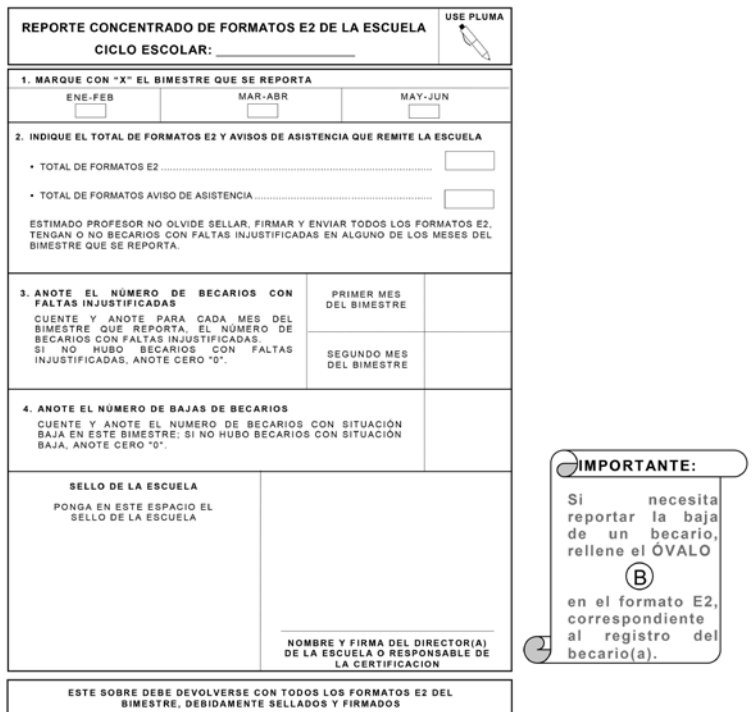

Conforme a las Reglas de Operación de PROSPERA Programa de Inclusión Social<br>vigentes y sus Lineamientos Operativos aprobados por el Comité Técnico Nacional<br>de PROSPERA Programa de Inclusión Social.

"Este Programa es público, ajeno a cualquier partido político. Queda prohibido el uso para fines<br>distintos al desarrollo social."

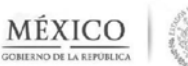

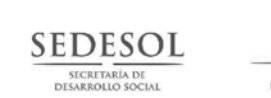

**SEP** 

SECRETARÍA DE

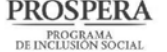

# conare

"Pegue en este espacio la etiqueta de la escuela que reporta"

#### SOBRE DE CONTROL E2

Indicaciones para el Director(a) o Maestro(a)

- A. El Sobre de Control se debe llenar y entregar cada dos meses, y enviar a Oficinas del Programa con todos los desenvoltas E2:<br>independientemente de programa con todos los formatos E2:<br>independientemente de que los format
- B. N<u>o olvide pegar la etiqueta con los datos de la escuela al Sobre de</u><br><u>Contro</u>l. Verífique que la etiqueta corresponda a su escuela.

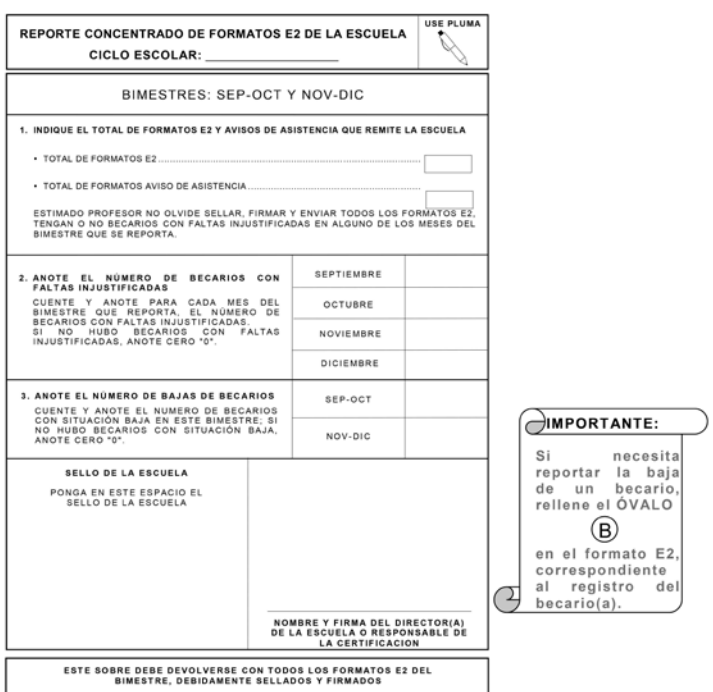

Donforme a las Reglas de Operación de PROSPERA Programa de Inclusión Social<br>Vigentes y sus Lineamientos Operativos aprobados por el Comité Técnico Nacional<br>de PROSPERA Programa de Inclusión Social.

"Este Programa es público, ajeno a cualquier partido político. Queda prohibido el uso para fines<br>distintos al desarrollo social."

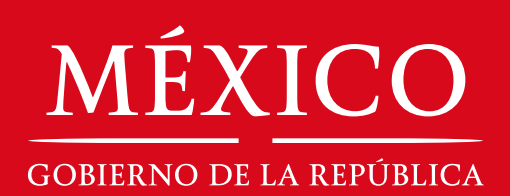

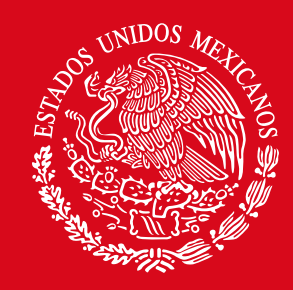